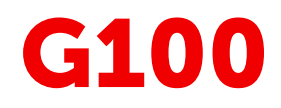

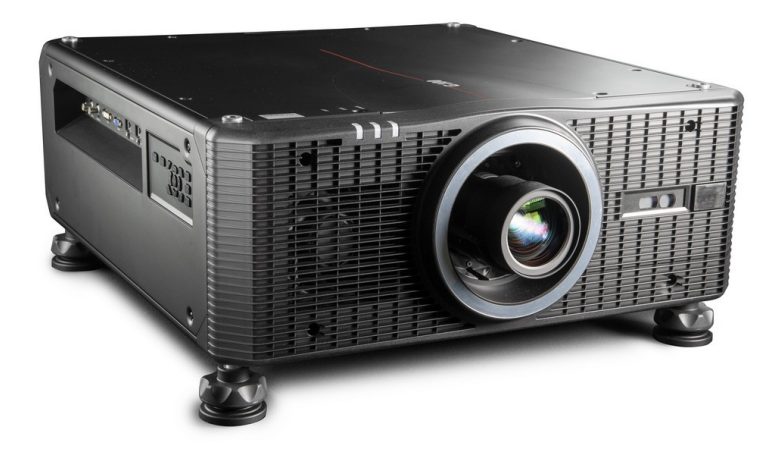

Руководство по установке

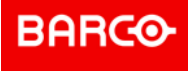

**ENABLING BRIGHT OUTCOMES**

**Barco NV** Beneluxpark 21, 8500 Kortrijk, Belgium www.barco.com/en/support www.barco.com

**Registered office: Barco NV** President Kennedypark 35, 8500 Kortrijk, Belgium www.barco.com/en/support www.barco.com

Все права защищены. Полное и частичное копирование, воспроизведение и перевод этого документа запрещены. Также запрещается записывать, передавать или сохранять его в информационнопоисковых системах без предварительного письменного согласия компании Barco.

### **Изменения**

Компания Barco предоставляет это руководство "как есть" и не дает никаких гарантий, явных или подразумеваемых, в том числе подразумеваемых гарантий коммерческой пригодности или соответствия определенным целям. Barco может вносить усовершенствования и изменения в изделия и программы, описанные в этом документе, в любое время без предварительного уведомления.

Этот документ может содержать технические неточности и опечатки. Сведения, содержащиеся в данном документе, периодически пересматриваются. Соответствующие изменения включаются в новые версии данного документа.

Новейшие версии руководств Barco можно загрузить на веб-сайте Barco *www.barco. com* или на вебсайте Barco с защищенным доступом *https://www.barco.com/en/signin*.

### **Товарные знаки**

Торговые марки и наименования продуктов, упомянутые в данном руководстве, могут являться товарными знаками, зарегистрированными товарными знаками или интеллектуальной собственностью соответствующих владельцев. Все торговые марки и наименования продуктов, упомянутые в данном руководстве, служат в качестве пояснений или примеров и не могут расцениваться как реклама продуктов соответствующих производителей.

### **Гарантия и компенсация**

Компания Barco предоставляет гарантию на безупречное изготовление, которая является составной частью ранее законно оговоренных условий гарантии. При получении покупатель должен немедленно осмотреть все поставляемые товары на предмет повреждений, возникших во время транспортировки, а также на предмет дефектов материала и производственных дефектов и незамедлительно уведомить компанию Barco в письменной форме о любых претензиях.

Гарантийный период начинается в день передачи риска, а для специальных систем и программного обеспечения – в день ввода в эксплуатацию, но не позднее, чем через 30 дней после передачи риска. Если в уведомлении указывается на обоснованность претензии, компания Barco может по собственному усмотрению устранить дефект или предоставить замену в надлежащий срок. Если эта мера не может быть реализована или не может быть реализована успешно, покупатель может потребовать скидку с покупной цены или расторжения договора. Все другие претензии, в частности те, которые касаются компенсации за прямое или косвенное повреждение, а также за повреждение, относящееся к работе программного обеспечения, а также к другим услугам, предоставляемым компанией Barco и являющимся компонентами системы или независимыми услугами, будут рассматриваться как недействительные, если повреждение не квалифицировано как отсутствие характеристик, гарантированных в письменной форме, не является умышленным или возникшим в результате преступной невнимательности, или не является частично виной компании Barco.

Если покупатель или третья сторона вносит изменения или осуществляет ремонт продуктов, поставляемых компанией Barco, или если эти продукты эксплуатируются ненадлежащим образом, в частности если системы, введенные в эксплуатацию, используются неправильно или если после передачи риска продукты подвергаются воздействию, не оговоренному в соглашении, все претензии покупателя в отношении гарантии будут рассматриваться как недействительные. Гарантия не распространяется на сбои системы, которые квалифицированы как сбои, возникшие в результате использования определенных программ или особых электронных схем, предоставленных покупателем, например, интерфейсов. Нормальный износ, а также техническое обслуживание в нормальном объеме не покрываются гарантией, предоставляемой компанией Barco.

Пользователь должен соблюдать условия окружающей среды, а также положения о предоставлении услуг и технического обслуживания, изложенные в этом руководстве.

### **©**

# Содержание

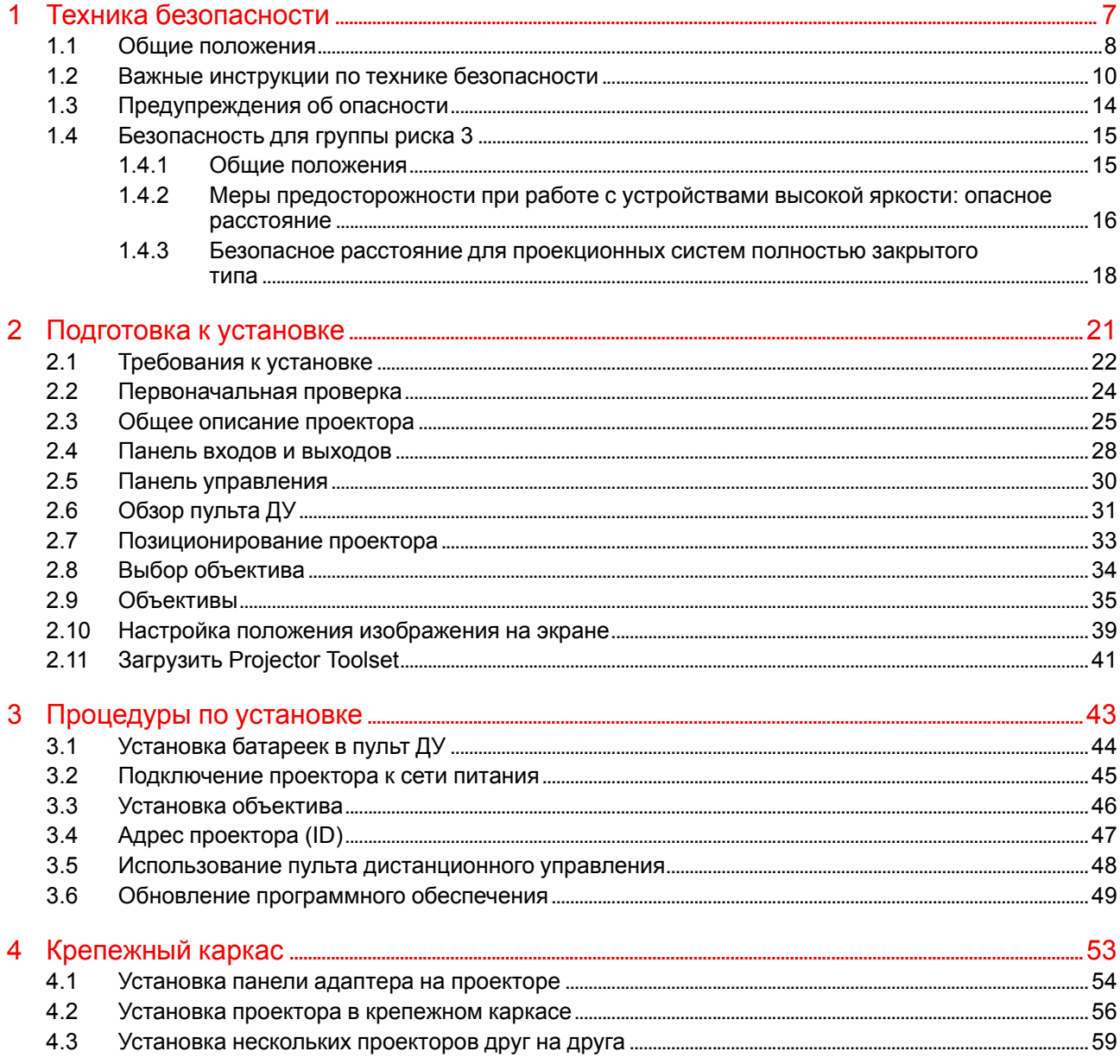

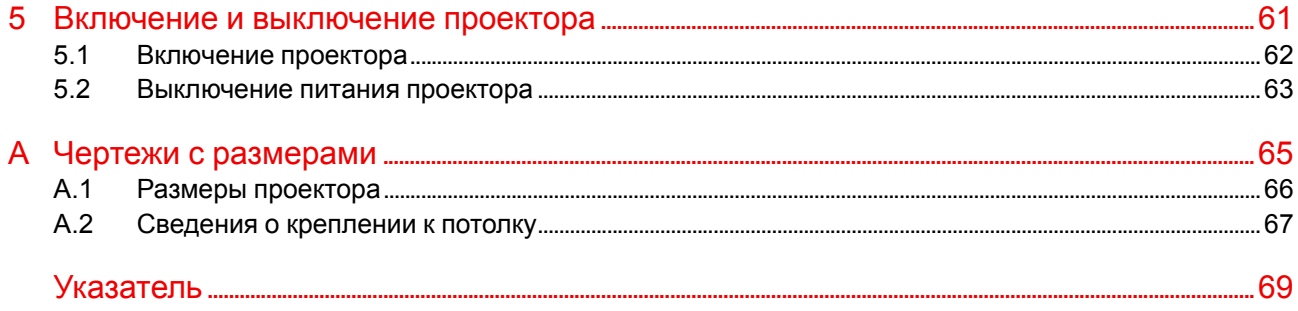

## **Техника безопасности [1](#page-6-0)**

<span id="page-6-0"></span>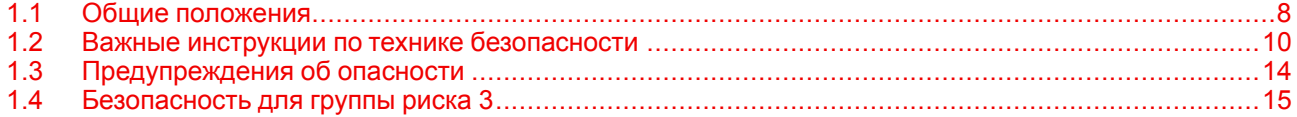

### **Об этом документе**

Внимательно прочтите этот документ. В нем приведена информация, которая поможет предотвратить травмирование персонала при установке и эксплуатации проектора G100. Кроме того, в этот раздел включены несколько рекомендаций, направленных на защиту проектора G100 от повреждений. Убедитесь в понимании приведенных в данном разделе правил, инструкций по технике безопасности и предупреждений, перед тем как приступить к установке проектора G100.

### **Пояснение термина G100, используемого в этом документе**

Термин «G100», встречающийся в тексте настоящего документа, означает, что содержимое документа применимо к указанным ниже продуктам Barco.

• G100-W16, G100-W19, G100-W22

### **Сертификационное название модели**

• G100

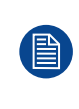

В соответствии с предусмотренными законом условиями гарантийного обслуживания Barco предоставляет гарантию отсутствия дефектов изготовления. Для нормальной работы проектора крайне важно соблюдать требования, приведенные в данной главе. Их несоблюдение может привести к аннулированию гарантии.

## <span id="page-7-0"></span>**1.1 Общие положения**

### **Общие правила техники безопасности**

- Перед началом эксплуатации оборудования внимательно прочтите руководство и сохраните его для использования в будущем.
- Установку и предварительную настройку оборудования должны выполнять квалифицированные сотрудники компании Barco или уполномоченного сервисного дилера Barco.
- Необходимо учитывать все предупреждения, нанесенные на поверхность проектора и приведенные в руководствах.
- В точности соблюдайте все инструкции по эксплуатации оборудования.
- Устанавливайте электрооборудование с соблюдением местных правил.
- IEC/EN 60825-1: 2014 лазерный продукт класса 1, группа риска 2 или 3.
- IEC/EN 62471-5:2015 группа риска 2 или 3.
- Дополнительные указания наблюдать за детьми, не смотреть в луч и не использовать оптические приборы.
- Дополнительные указания выбирать высоту установки так, чтобы устройство было недоступно детям.
- Сделано предупреждение о необходимости наблюдать за детьми и не позволять им смотреть в луч проектора с любого расстояния.
- Сделано предупреждение о необходимости соблюдать осторожность при использовании пульта дистанционного управления для запуска проектора, находясь перед объективом проектора.
- Сделано предупреждение о необходимости избегать использования оптических приборов, например биноклей и телескопов, внутри луча.
- "Как и в случае с любым источником яркого света, не смотрите прямо в луч, группа риска 2 согласно IEC 62471-5:2015".
- ПРЕДУПРЕЖДЕНИЕ: УСТАНАВЛИВАЙТЕ НАД ГОЛОВАМИ ДЕТЕЙ. Для установки этого продукта выше уровня глаз детей рекомендуется использовать крепление к потолку.

### **Уведомление о соответствии стандартам безопасности**

Данное оборудование встроено в соответствии с требованиями действующих международных стандартов безопасности. Этими стандартами безопасности установлены важные требования к использованию критически важных для безопасности компонентов, материалов и изоляции для защиты пользователя или оператора от риска получения электротравмы, от опасных энергетических факторов, а также от рисков, связанных с доступом к деталям под напряжением. Стандартами безопасности также установлены ограничения по температуре воздуха в помещении и снаружи, уровню радиации, механической устойчивости и прочности, конструкции корпуса и противопожарной защите. Результаты испытаний при моделировании единичного отказа подтверждают, что оборудование не представляет опасности для пользователя даже в случае отказа.

### **Меры предосторожности при работе с лазером для серии G100**

Этот продукт классифицирован как лазерный продукт класса 1, группы риска 2, согласно IEC 60825- 1:2014, и соответствующий 21 CFR 1040.10 и 1040.11, но не подтвержден как продукт группы риска 2, LIP согласно IEC 62471-5:Ed. 1.0. Подробнее см. в декларации о лазерах № 57 от 8 мая 2019 г.

При установке с объективом G LENS (2,0-4,0:1) и G LENS (4,0-7,2:1)(проекционное отношение больше 2,0) этот проектор может стать лазерным продуктом класса 1, группы риска 3 (RG3), согласно IEC 60825-1:2014, IEC 62471-5: 2015; требуется согласование изменений для лазерной проекционной аппаратуры в соответствии с 21 CFR 1010.4 для проекторов с лазерной подсветкой RG3 согласно Классификации и требованиям для проекторов с лазерной подсветкой (декларация о лазерах №57).

Для обеспечения безопасной работы ознакомьтесь со всеми мерами предосторожности при работе с лазером перед установкой и эксплуатацией лазера.

- В этом проекторе используется чрезвычайно яркий лазер. Не смотрите прямо в световой луч, поскольку излучение очень высокой яркости может привести к необратимым повреждениям зрения. (Группа риска 2 согласно IEC 62471- 5:2015).
- Не допускается прямое попадание под воздействие луча. (Группа риска 3 согласно IEC 62471- 5:2015).
- Этот продукт не предназначен для использования в быту.
- Данное устройство имеет потенциально опасное оптическое излучение.
- Данный проектор оборудован встроенной лазерной установкой класса 4. Запрещается разбирать и изменять лазерную установку.
- Любые действия или настройки, не описанные в Руководстве пользователя, могут быть потенциально опасны.

Угроза воздействия лазером.

• Не смотрите на световой поток, если проектор включен. При включении проектора убедитесь, что никто в диапазоне

его работы не смотрит в объектив.

- Соблюдайте указания по процедурам управления, настройки и эксплуатации во избежание повреждений или травм по причине воздействия лазерного излучения.
- Инструкции по сборке, эксплуатации и обслуживанию содержат четкие предупреждения относительно мер предосторожности во избежание опасного воздействия лазерного излучения.

### **Безопасное расстояние до источника интенсивного света для серии G100**

Проектор может относиться к лазерным продуктам группы риска 3 (RG3), если на нем установлен объектив с проекционным отношением выше 2,0. При воздействии светового луча высокой интенсивности на опасном расстоянии возможно необратимое повреждение зрения.

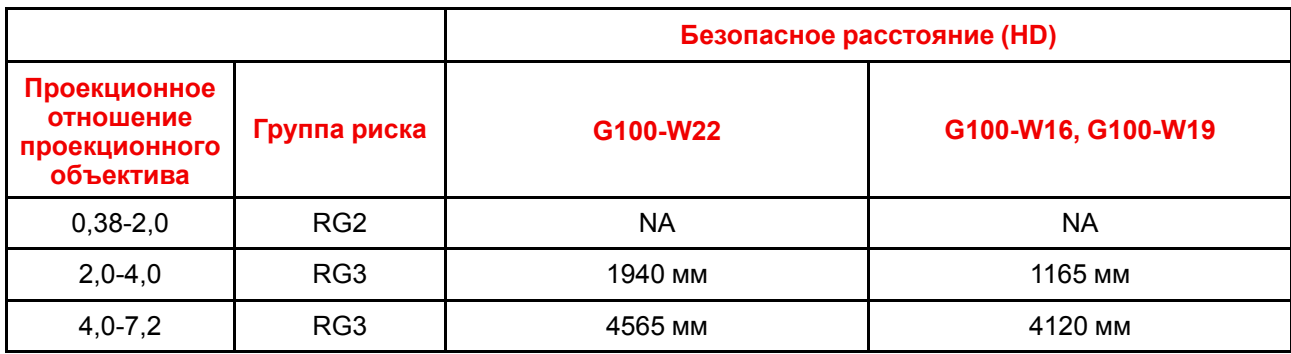

Информация об объективе с разрешением WUXGA (0,96"):

Соблюдайте меры предосторожности во избежание воздействия света высокой интенсивности.

- НИ В КОЕМ СЛУЧАЕ не смотрите в объектив! Световой луч высокой интенсивности.
- При воздействии светового луча высокой интенсивности на опасном расстоянии возможно необратимое повреждение зрения.
- Операторы должны следить за тем, чтобы люди не попали под воздействие светового луча в пределах опасного расстояния или устанавливать устройства на такой высоте, чтобы исключить возможность попадания глаз зрителей в опасную зону.
- Не размещайте светоотражающие предметы на пути света от проектора.

## <span id="page-9-0"></span>**1.2 Важные инструкции по технике безопасности**

### **Во избежание поражения электрическим током**

- Подключать изделие следует только к источнику однофазного переменного тока.
- Данное оборудование должно быть заземлено с помощью прилагаемого трехжильного кабеля для сети переменного тока. Если в комплекте с устройством нет нужного кабеля, обратитесь к местному дилеру. Если не удается вставить вилку в розетку, обратитесь к электрику или замените устаревшую розетку. Используйте вилку с заземляющим контактом.
- Ничего не кладите и не ставьте на шнур питания. Не располагайте устройство в местах, где на провод могут наступить люди. Чтобы отключить питание, выньте вилку из розетки. Не тяните непосредственно за шнур.
- Используйте только прилагаемый к устройству шнур питания. Другие шнуры питания, хотя и похожие внешне, не прошли заводскую проверку на безопасность, и их не следует использовать для подключения устройства. Если необходимо заменить шнур питания, обратитесь к местному дилеру.
- Не эксплуатируйте проектор с поврежденным шнуром. Замените шнур питания.
- Не используйте проектор, если он падал или поврежден, пока он не будет осмотрен и одобрен к эксплуатации квалифицированным техником по обслуживанию. Располагайте шнур таким образом, чтобы об него нельзя было споткнуться, чтобы он не натягивался и не контактировал с острыми поверхностями.
- Если необходимо использовать удлинительный шнур, он должен быть предназначен для работы с номинальным током, который как минимум равен номиналу устройства. Шнур с более низким номинальным током может перегреваться.
- Не вставляйте предметы в отверстия на корпусе устройства, так как они могут соприкоснуться с элементами под напряжением или привести к короткому замыканию некоторых деталей, что может привести к возгоранию или поражению электрическим током.
- Защищайте проектор от дождя и сырости.
- Не погружайте проектор в воду или другие жидкости; не обрабатывайте его водой или другими жидкостями.
- Избегайте попадания на проектор любых жидкостей.
- Если внутрь корпуса попадет какая-либо жидкость или объект, отключите устройство от сети питания и не пользуйтесь им, пока его не проверят квалифицированные специалисты по техническому обслуживанию.
- Не разбирайте проектор. При необходимости обслуживания или ремонта всегда обращайтесь к уполномоченному обученному специалисту.
- Не используйте вспомогательные принадлежности, если это не рекомендовано производителем.
- Чтобы избежать повреждения видеоустройства во время грозы, выньте вилку из розетки. Также отключайте устройство от сети питания, когда оно не используется или остается без присмотра в течение длительного времени. Это предотвратит его повреждение при ударе молнии и перепадах напряжения в сети.

### **Меры по предотвращению получения травм**

- Во избежание телесных повреждений и травм обязательно изучите настоящее руководство и все наклейки на корпусе устройства, прежде чем подключать его к розетке или выполнять настройку.
- Во избежание травм учитывайте массу проектора.
- Для предотвращения травм убедитесь в том, что объектив и все крышки установлены правильно. См. процедуры установки.
- Внимание! Световой луч высокой интенсивности. НИ В КОЕМ СЛУЧАЕ не смотрите в линзу! Свет высокой яркости может повредить глаз.
- Внимание! Лазер испускает луч чрезвычайно высокой яркости. В этом проекторе используется чрезвычайно яркий лазер. Ни в коем случае не смотрите непосредственно в объектив или на лазер.
- Перед снятием любых защитных крышек проектора необходимо выключить проектор и отключить его от розетки.
- Если необходимо выключить проектор для доступа к внутренним компонентам, всегда отключайте шнур питания от сети.
- Для отключения питания используется разъем на проекторе. Если необходимо выключить проектор для доступа к внутренним компонентам, всегда отсоединяйте разъем питания проектора. Если

разъем питания проектора недоступен (например, при монтаже на потолок), следует установить розетку питания проектора в легко доступном месте вблизи проектора или усыновить общедоступное устройство отключения в проводку.

- Не размещайте это оборудование на неустойчивых тележках, стойках или столах. Изделие может упасть, в результате чего возможно его серьезное повреждение и ранение пользователя.
- Эксплуатация без объектива или защитного щитка представляет опасность. Объективы, экраны и УФ-экраны следует заменять при появлении внешних повреждений, влияющих на их эффективность, Такими повреждениями могут быть трещины или глубокие царапины.
- Воздействие УФ-излучения: некоторые медикаменты повышают чувствительность к УФ-излучению. В соответствии с рекомендациями Американской ассоциации промышленных гигиенистов (ACGIH) воздействие эффективного УФ-излучения на рабочем месте в течение 8 часов не должно превышать 0,1 мкВт на квадратный сантиметр. Рекомендуется выполнить оценку рабочего места, чтобы убедиться в том, что сотрудники не подвергаются воздействию суммарного излучения, превышающего эти нормы. Время, в течение которого специалисты по обслуживанию и уходу имеют доступ к установке экспонирования данным ультрафиолетовым излучением, ограничено одним часом в день.

### **Во избежание пожара**

- Не размещайте горючие и взрывоопасные материалы рядом с проектором!
- Устройства Barco для проецирования изображения на крупный экран разрабатываются и производятся с соблюдением строжайших норм техники безопасности. Наружные поверхности и вентиляционные отверстия проектора излучают тепло при нормальной работе. Это нормально и безопасно. Размещение проектора в непосредственной близости от легковоспламеняющихся или взрывоопасных материалов может привести к их возгоранию и впоследствии — к пожару. По этой причине следует обязательно оставить вокруг наружных поверхностей проектора свободное пространство, в котором не должно быть горючих и взрывоопасных материалов. Для всех проекторов DLP эта запретная зона должна составлять не менее 100 см (39,4"). Запретная зона со стороны объектива должна составлять не менее 5 м. Во время работы проектора нельзя накрывать его или объектив. Всегда держите легковоспламеняющиеся или взрывоопасные материалы на безопасном расстоянии от проектора. Устанавливайте проектор в хорошо проветриваемом помещении вдали от источников огня и прямого солнечного света. Защищайте проектор от воздействия дождя и сырости. В случае пожара используйте песок, углекислотные (CO2) или порошковые огнетушители. Не тушите электрооборудование водой. Все технические работы по обслуживанию проектора должны выполняться уполномоченным обслуживающим персоналом Barco. Всегда используйте оригинальные запасные части Barco. Не используйте запасные части, отличные от предоставленных Barco, поскольку они могут снизить безопасность проектора.
- Прорези и отверстия в настоящем оборудовании предназначены для вентиляции. Чтобы обеспечить надежную работу проектора и защитить его от перегрева, эти отверстия не должны быть закрыты или заблокированы. Также запрещено перекрывать отверстия, размещая проектор на слишком близком расстоянии от стен и других подобных поверхностей. Не размещайте проектор вблизи батареи или обогревателя, а также над ними. Не помещайте проектор в ниши или тесные помещения, если они не оборудованы надлежащей вентиляцией.
- Проекционные залы должны быть оборудованы системой вентиляции или охлаждения для предотвращения перегрева.
- Перед помещением на хранение дайте проектору полностью остыть. При хранении отключайте шнур от проектора.

### **Действия для предотвращения повреждения проектора**

- Прежде чем включать проектор, снимите с объектива крышку. Если крышку не снять, она может расплавиться, из-за того что объектив сильно нагревается во время работы. Расплавившаяся крышка может повредить поверхность объектива проектора.
- Уборку в помещении, где установлены проекторы, необходимо проводить не реже одного раза в месяц. В противном случае поступление воздуха внутрь проектора будет нарушено, что вызовет перегрев. Перегрев может привести к выключению проектора во время работы.
- Проектор необходимо обязательно устанавливать таким образом, чтобы обеспечить свободное поступление воздуха во впускные отверстия и беспрепятственный отвод горячего воздуха из системы охлаждения.
- Если в одном помещении устанавливается несколько проекторов, данные требования к производительности системы отвода воздуха действительны для КАЖДОЙ отдельной системы проектора. Помните, что ненадлежащий отвод воздуха или охлаждение снижает срок службы проектора в целом, а также ведет к преждевременному выходу из строя лазеров.
- Для поддержания необходимого воздушного потока и выполнения требований к электромагнитной совместимости необходимо следить за тем, чтобы во время работы проектора все крышки всегда были установлены на месте.
- Прорези и отверстия в корпусе предназначены для вентиляции. Чтобы обеспечить надежную работу изделия и защитить его от перегрева, эти отверстия не должны быть закрыты или заблокированы. Также запрещено перекрывать отверстия, помещая изделие на кровать, диван, толстый ковер или другую подобную поверхность. Не располагайте изделие около батареи или обогревателя, а также над ними. Не помещайте проектор в ниши или тесные помещения, если они не оборудованы надлежащей вентиляцией.
- Убедитесь в том, что возможность попадания воды или любых предметов внутрь проектора исключена. Если это произошло, немедленно выключите устройство и отсоедините его от электросети. Не используйте проектор снова, пока он не будет проверен квалифицированным техническим специалистом.
- Не блокируйте вентиляторы охлаждения и не перекрывайте поток воздуха вокруг проектора.
- Не используйте оборудование возле воды.
- Особая осторожность при использовании лазерных лучей: при использовании проекторов DLP в одном помещении с высокомощным лазерным оборудованием соблюдайте особую осторожность. Прямое или непрямое попадание лазерного луча на объектив может вызвать серьезное повреждение цифровых зеркальных устройств Digital Mirror Device™, и в этом случае гарантия будет аннулирована.
- Не помещайте проектор под прямые солнечные лучи. Попадание солнечного света на линзу может вызвать серьезное повреждение цифровых отражающих устройств Digital Mirror Devices™, и в этом случае гарантия будет аннулирована.
- Сохраняйте оригинальную картонную упаковку и упаковочный материал. Они пригодятся в том случае, если вы будете выполнять отправку оборудования. Для обеспечения максимальной безопасности упакуйте устройство так, как оно было упаковано на заводе.
- Перед чисткой отключите устройство от сети питания. Не используйте жидкие и аэрозольные чистящие средства. Для очистки используйте влажную ткань. Не используйте агрессивные растворители, например разбавители, бензин или абразивные очистители, поскольку это приведет к повреждению корпуса. Трудноудаляемые пятна можно счищать тканью, слегка смоченной в мягком моющем средстве.
- Для обеспечения оптимальной работы и разрешения на линзы проекционного объектива нанесено специальное антибликовое покрытие, поэтому старайтесь не касаться объектива. Удаляйте пыль с поверхности объектива с помощью сухой мягкой ткани. Не используйте влажную ткань, моющие средства или разбавители.
- Рабочая температура окружающей среды: от 0 °C (32 °F) до 50 °C (122 °F).
- Влажность окружающей среды: 10-85% отн. влажности (без образования конденсата). Этот проектор можно установить под любым углом в диапазоне 360°.
- Обеспечение достаточного пространства вокруг проектора очень важно для правильной циркуляции воздуха и охлаждения устройства. Размеры, приведенные здесь, обозначают минимально необходимое пространство.

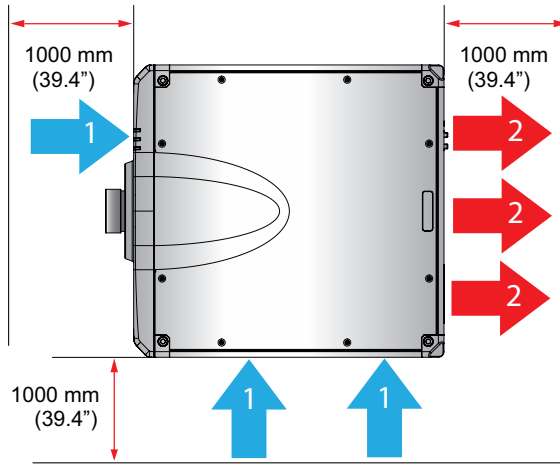

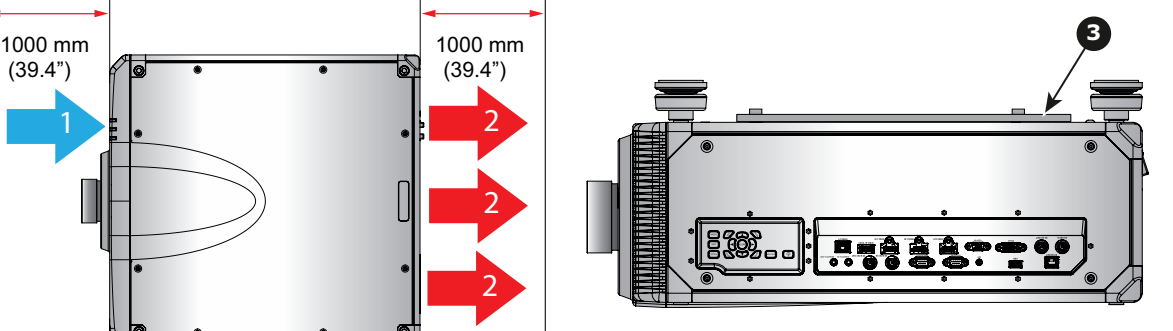

Изображение 1–1

- **1** Впускное отверстие для воздуха.
- **2 Выпускное отверстие для воздуха.**<br>**3** Пластина для крепления к потолку
- **3** Пластина для крепления к потолку.

### **Во избежание взрыва батареек**

- При неправильной установке батареек существует опасность взрыва.
- Для замены используйте рекомендуемые изготовителем батарейки того же типа или их аналоги.
- Всегда утилизируйте использованные батарейки надлежащим образом в соответствии с федеральными, региональными, местными и муниципальными нормами и правилами утилизации опасных отходов.

### **Обслуживание**

- Не пытайтесь самостоятельно выполнять обслуживание устройства: когда крышки открыты или сняты, существует опасность прикосновения к частям, находящимся под высоким напряжением, и опасность поражения электрическим током.
- Все работы по обслуживанию должен выполнять квалифицированный обслуживающий персонал.
- Попытка изменить заводские настройки внутренних элементов управления или параметры других элементов управления, настройка которых не описана в настоящем руководстве, может привести к неустранимому повреждению проектора и отмене гарантии.
- При возникновении указанных ниже условий полностью обесточьте проектор и обратитесь для проведения обслуживания к квалифицированному техническому специалисту.
	- вилка или шнур питания повреждены либо изношены;
	- В оборудование попала жидкость.
	- на изделие попала влага;
	- изделие не работает надлежащим образом несмотря на соблюдение инструкций по эксплуатации; Выполняйте регулировку только тех элементов управления, которые указаны в руководстве по эксплуатации. Неправильная настройка других элементов может привести к повреждению устройства, из-за чего квалифицированным техническим специалистам часто приходится прилагать большие усилия, чтобы вернуть его в исправное состояние.
	- Изделие упало, или его корпус поврежден.
	- производительность изделия существенно упала, что указывает на потребность в техническом обслуживании.
- Запасные детали: Если вам необходимы запасные детали, убедитесь в том, что специалист по обслуживанию использует оригинальные запчасти Barco или одобренные запчасти, имеющие те же характеристики, что и оригинальные детали Barco. Несанкционированная замена может привести к снижению производительности и надежности, пожару, поражению электрическим током и другим опасным последствиям. Несанкционированная замена компонентов может стать причиной аннулирования гарантии.
- Проверка безопасности: По завершении любых работ по обслуживанию и ремонту проектора попросите технического специалиста провести проверку безопасности, чтобы убедиться в надлежащем функционировании устройства.

### **Паспорта безопасности опасных веществ**

Чтобы ознакомиться с техникой безопасности при работе с опасными веществами, обратитесь к соответствующим паспортам безопасности. Паспорта безопасности можно запросить по электронной почте по адресу safetydatasheets@barco.com.

## <span id="page-13-0"></span>**1.3 Предупреждения об опасности**

### **Предупреждающие значки в отношении светового луча для серии G100**

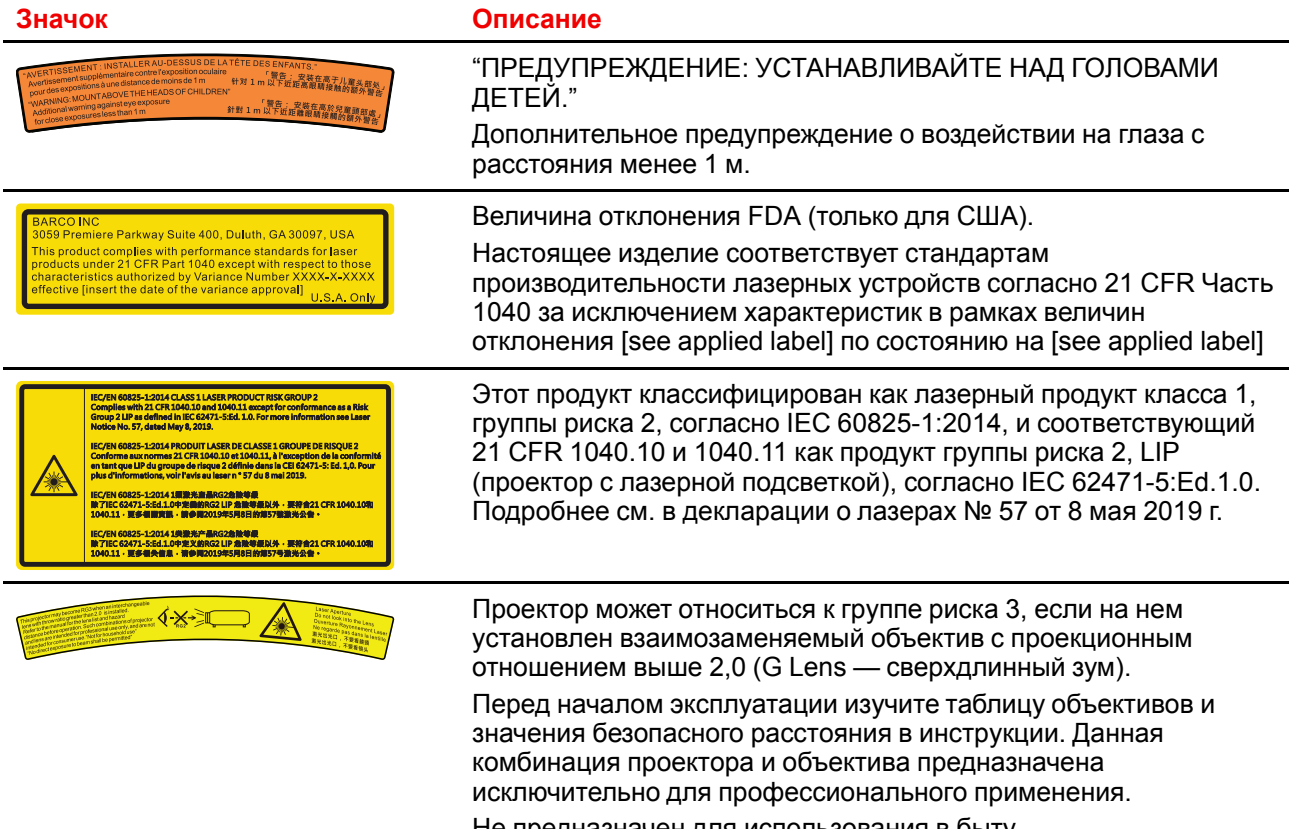

Не предназначен для использования в быту.

## <span id="page-14-0"></span>**1.4 Безопасность для группы риска 3**

### <span id="page-14-1"></span>**1.4.1 Общие положения**

### **Предупреждение об оптическом излучении проектора G100, относящегося к группе риска 3.**

• При использовании устройств группы риска RG3 не допускается прямое попадание под воздействие луча.

При использовании устройств группы риска RG3 операторы должны следить за тем, чтобы люди не попали под воздействие луча в пределах опасного расстояния или устанавливать устройства на такой высоте, чтобы исключить возможность попадания глаз зрителей в опасную зону.

- Данный проектор оснащен одним или несколькими встроенными лазерными модулями класса 4. Демонтаж или внесение изменений в конструкцию устройства опасны и строго запрещены.
- Любые действия или настройки, не описанные в руководстве пользователя, могут быть потенциально опасны. Угроза воздействия лазером.
- Не открывайте и не разбирайте проектор, т. к. попадание под воздействие лазерного излучения чрезвычайно опасно.

ТОЛЬКО ДЛЯ ПРОФЕССИОНАЛЬНОГО ИСПОЛЬЗОВАНИЯ УПОЛНОМОЧЕННЫМ компанией Barco ПЕРСОНАЛОМ, ознакомленным с возможными опасностями, связанными со световыми лучами высокой интенсивности.

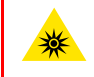

**ПРЕДУПРЕЖДЕНИЕ:** Не допускается прямое воздействие луча света в пределах опасного расстояния — RG3 (группа риска 3) IEC EN 62471-5:2015

**ВНИМАНИЕ:** Использование настроек и процедур управления/эксплуатации/обслуживания, помимо описанных в этом документе, может привести к опасному воздействию светового излучения на оператора.

### **Описание средств индивидуальной защиты (СИЗ)**

Для работы в зоне ограниченного доступа персонал должен надевать защитную одежду и очки.

Риск повреждения кожи и глаз.

Отключайте питание перед техобслуживанием.

### <span id="page-15-0"></span>**1.4.2 Меры предосторожности при работе с устройствами высокой яркости: опасное расстояние**

### **HD**

Безопасное расстояние для глаз (HD) — это расстояние до линзы проектора, на котором интенсивность или энергия на единицу поверхности ниже допустимого значения для воздействия на роговую оболочку глаз и кожу. Если расстояние от человека до источника света меньше значения HD, световой луч считается опасным для здоровья.

### **Зона ограничения, зависящая от безопасного расстояния до источника светового луча**

Безопасное расстояние до источника светового луча зависит от светового потока, излучаемого проектором, и типа установленного объектива. См. раздел "Меры [предосторожности](#page-15-0) при работе с [устройствами](#page-15-0) высокой яркости: опасное расстояние", [стр.](#page-15-0) 16.

Для защиты необученных конечных пользователей (например, посетителей кинотеатров и зрителей) операторы должны контролировать доступ к лучу в пределах опасного расстояния либо устанавливать устройство на высоте, исключающей нахождение глаз зрителей на опасном расстоянии. Интенсивность лазерного излучения не должна превышать допустимое значение на высоте до 2,0 метров (SH) над любой точкой поверхности, на которой могут стоять люди, не являющиеся операторами, исполнителями или сотрудниками, или на расстоянии до 1,0 метра (SW) ниже или сбоку от мест, где могут находиться люди. За пределами кинотеатров, в условиях, где меры контроля обычно ниже, устройство нужно устанавливать на высоте не менее 3,0 метров во избежание поражения лучом проектора лиц, например, сидящих друг у друга на плечах, в пределах опасного расстояния.

Данные значения являются минимальными и основаны на стандарте IEC 62471-5:2015, раздел 6.6.3.5.

Установщик и пользователь должны понимать возможные риски и принимать меры предосторожности в соответствии с требованиями по безопасному расстоянию, указанные на ярлыке и в руководстве по эксплуатации. Соблюдение методов установки и высоты разделения, использование заграждений, систем обнаружения и других контрольных мер позволяет предотвратить поражение глаз лучом проектора в пределах опасной зоны.

Например, проекторы, безопасное расстояние которых составляет более 1 метра и в зоне излучения которых могут находиться люди, необходимо располагать в соответствии с параметрами «установки неподвижных проекторов», чтобы зрители всегда находились в безопасной зоне (луч должен находиться на высоте не менее 2 м над уровнем пола). За пределами кинотеатров, в условиях, где меры контроля обычно ниже, устройство нужно устанавливать на высоте не менее 3,0 метров во избежание поражения лучом проектора лиц, например, сидящих друг у друга на плечах, в пределах опасного расстояния. Можно обеспечить достаточную высоту разделения, установив проектор на потолок или воспользовавшись ограждениями.

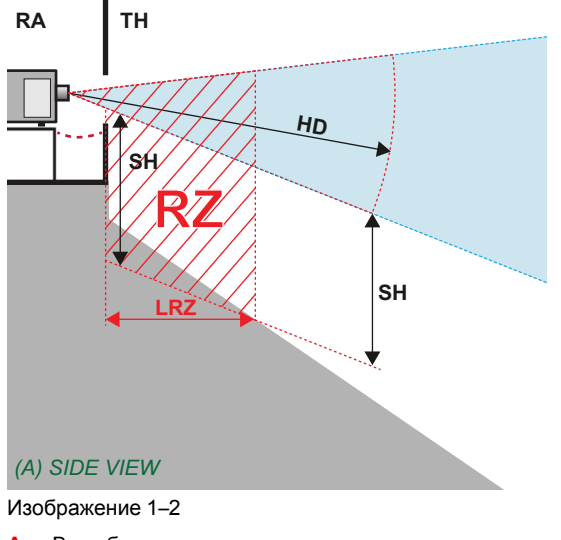

**A** Вид сбоку. **B** Вид сверху.

**RA** Зона с ограниченным доступом (помещение, в котором

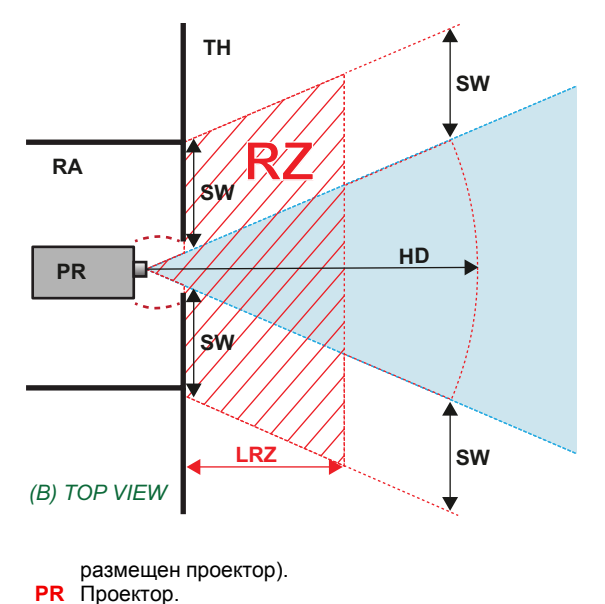

**TH** Зрительный зал.

- **RZ** Зона ограничения в зрительном зале.
- **SH** Высота разделения.

**SW** Ширина разделения.

Согласно стандартам безопасности людям запрещается входить в проекционный луч на участке от объектива проектора до точки безопасного расстояния до источника светового луча. Чтобы физически ограничить доступ в эту зону, необходимо обеспечить достаточную высоту разделения или оградить эту зону препятствиями. При расчете минимальной высоты разделения учитывается поверхность, на которой могут стоять люди, не являющиеся операторами, исполнителями или сотрудниками.

На [Изображение](#page-16-0) 1– 3 показана стандартная схема размещения проектора. Необходимо проверить, соблюдаются ли указанные выше минимальные требования. При необходимости создайте в зрительном зале зону ограничения (RZ). Это можно сделать, установив физические препятствия, например оградить эту зону красным канатом, как показано на [Изображение](#page-16-0) 1–3.

Указатель зоны ограниченного доступа можно заменить на символ.

<span id="page-16-0"></span>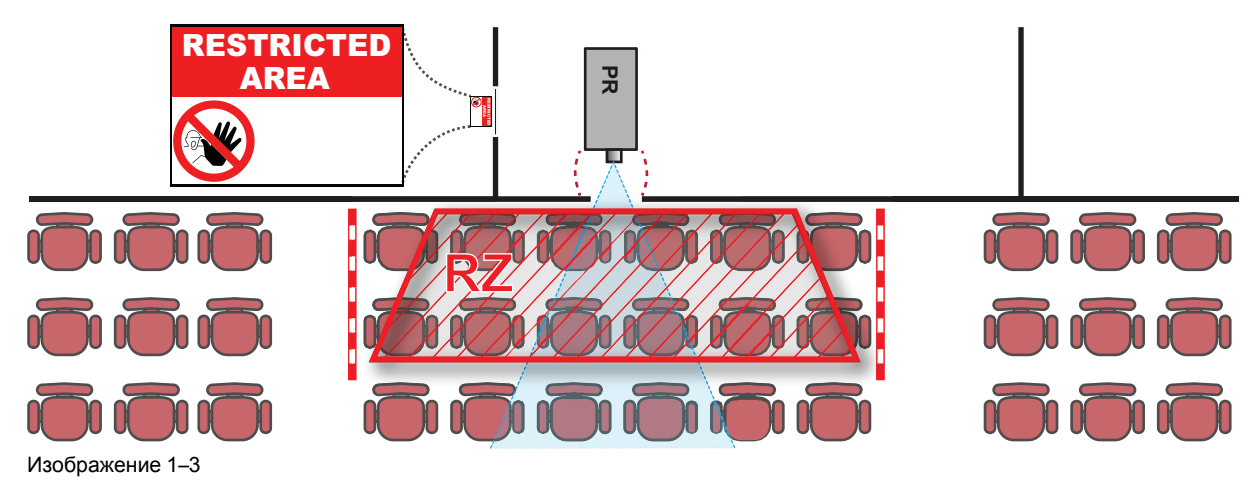

### <span id="page-17-0"></span>**1.4.3 Безопасное расстояние для проекционных систем полностью закрытого типа**

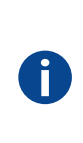

### **HD**

Безопасное расстояние для глаз (HD) — это расстояние до линзы проектора, на котором интенсивность или энергия на единицу поверхности ниже допустимого значения для воздействия на роговую оболочку глаз и кожу. Если расстояние от человека до источника света меньше значения HD, световой луч считается опасным для здоровья.

### **Зона ограничения, зависящая от безопасного расстояния до источника светового луча**

Проектор также подходит для целей рирпроекции, когда луч падает на проекционный экран с разряженным покрытием. Как видно из [Изображение](#page-17-1) 1– 4, необходимо следить за двумя зонами: областью ограниченного проецирования закрытого типа (RA) и зоной просмотра (TH).

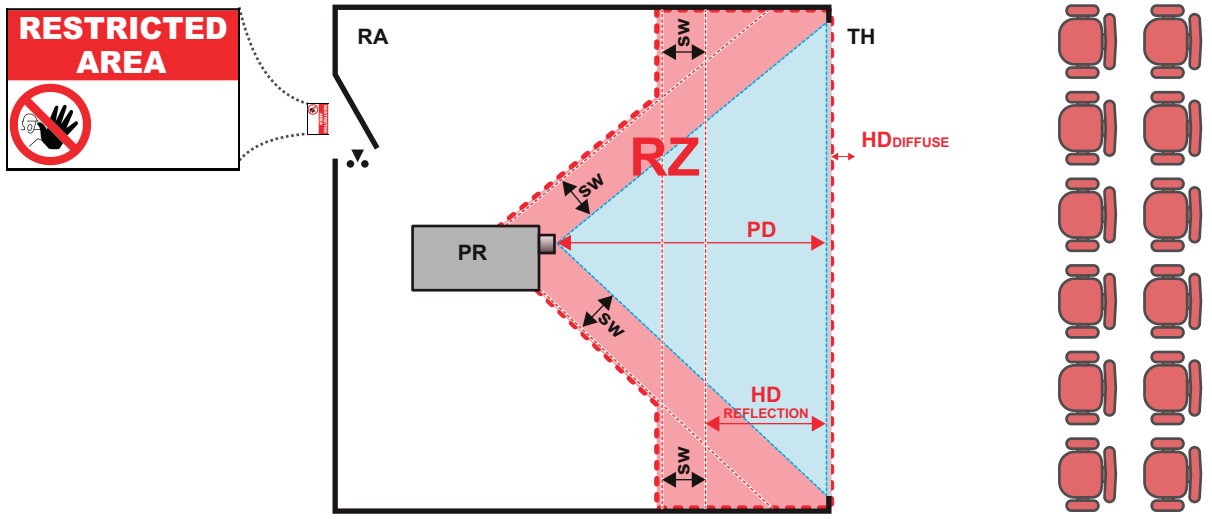

<span id="page-17-1"></span>Изображение 1–4

- **RA** Место ограниченного доступа (область проецирования закрытого типа). **PR** Проектор.
- **RZ** Зона ограничения.
- **PD** Проекционное расстояние.
- **SW** Ширина разделения. Должна быть не менее 1 м.

**TH** Аудитория (область наблюдения).

Для данного типа установки необходимо рассмотреть 3 разных безопасных расстояния:

- Безопасное расстояние, обсуждаемое в разделе "Меры [предосторожности](#page-15-0) при работе с [устройствами](#page-15-0) высокой яркости: опасное расстояние", [стр.](#page-15-0) 16, уместно при прямом воздействии луча.
- Безопасное расстояниедля отражения, которое должно быть ограничено в связи с отражаемым светом от экрана рирпроекции.
- Безопасное расстояниедля диффузии, учитываемое при наблюдении за разряженной поверхностью экрана рирпроекции.

Как описано в "Меры [предосторожности](#page-15-0) при работе с устройствами высокой яркости: опасное [расстояние](#page-15-0)", [стр.](#page-15-0) 16, необходимо в обязательном порядке создать зону ограничения в пределах безопасного расстояния. В области проецирования закрытого типа уместно иметь комбинацию двух зон ограничения: Зона ограничения проецируемого на экран луча; необходимо отделить 1 метр перед лучом. Зона ограничения равно относится и к отражению рирпроекции от экрана (безопасное расстояние для отражения); также необходим 1 метр отделения в каждую сторону.

Безопасное расстояние для отражения равно 25 % от разницы между вычисленным безопасным расстоянием и расстоянием проецирования (PD) на экран рирпроекции. Чтобы определить безопасное расстояние для используемого типа линз и модели проектора, см. раздел "Меры [предосторожности](#page-15-0) при работе с [устройствами](#page-15-0) высокой яркости: опасное расстояние", [стр.](#page-15-0) 16.

 $HD<sub>reflection</sub> = 25% (HD - PD)$ 

Свет, излучаемый экраном в пределах области наблюдения, не должен превышать допустимый уровень излучения RG2, определяемого на расстоянии 10 см. Безопасным расстоянием <sub>для диффузии</sub> можно пренебречь, если значение яркости на поверхности экрана ниже 5000 кд/м<sup>2</sup> или 15000 лк.

Техника [безопасности](#page-6-0)

## **Подготовка к установке [2](#page-20-0)**

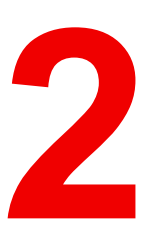

<span id="page-20-0"></span>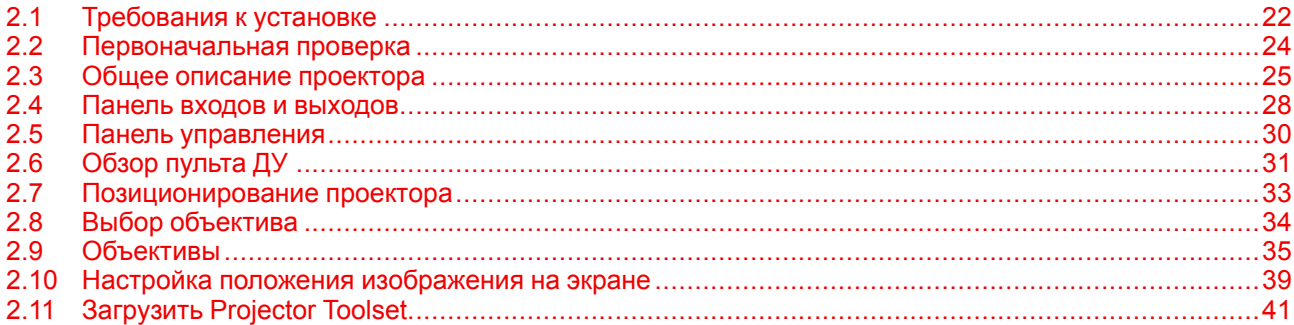

### **Информация об этой главе**

Прочитайте этот раздел перед установкой проектора G100. В нем содержатся важные требования к установке проектора G100, включая минимальную и максимальную температуру окружающей среды, влажность, обязательную зону безопасности, питание и т. д.

Более того, для оптимального использования проекционной системы важное значение имеют такие параметры как размер изображения, уровень окружающего освещения, размещение проектора и тип используемого экрана.

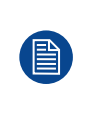

В соответствии с предусмотренными законом условиями гарантийного обслуживания Barco предоставляет гарантию отсутствия дефектов изготовления. Для нормальной работы проектора крайне важно соблюдать требования, приведенные в данной главе. Их несоблюдение может привести к аннулированию гарантии.

## <span id="page-21-0"></span>**2.1 Требования к установке**

### **Внешние условия**

В приведенной ниже таблице содержатся сводные данные о физических характеристиках окружающей среды, в которой можно безопасно эксплуатировать или хранить проектор G100.

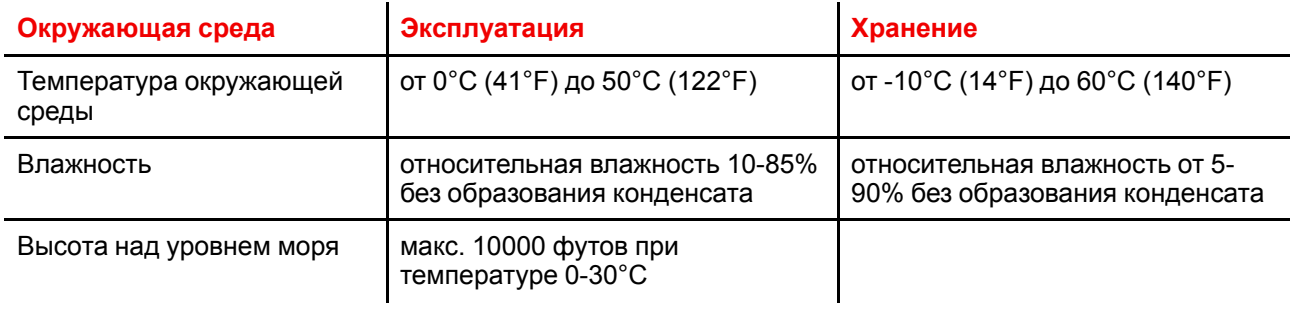

После распаковки проектор должен некоторое время постоять при комнатной температуре. Если пренебречь этим требованием, то модуль обработки света может не запуститься.

### **Требования к охлаждению**

B

Проектор охлаждается вентиляторами. Устанавливайте проектор так, чтобы на расстоянии не менее 100 см (39,4 дюйма) вокруг его головки было свободное пространство, необходимое для притока достаточного объема воздуха. При эксплуатации проектора температура окружающей среды (измеренная на входной вентиляционной решетке) не должна превышать +50°C (+122°F).

Для круговых (360°) конфигураций и конфигураций с несколькими проекторами свободное пространство вокруг впускных и выпускных вентиляционных отверстий должно составлять не менее 100 см (39,4 дюйма).

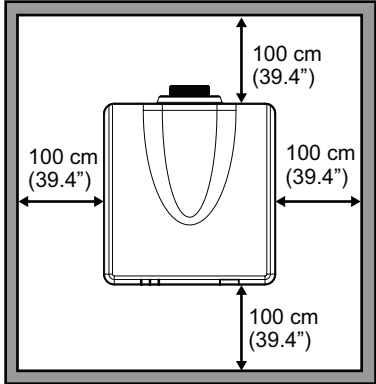

Изображение 2–1

-

### **Среда с чистым воздухом**

Проектор следует монтировать таким образом, чтобы обеспечить свободный приток свежего воздуха ко входным вентиляционным отверстиям. В случае установки в помещениях, где проектор будет подвергаться воздействию переносимых по воздуху загрязнений, например, выделяемых генераторами дыма и аналогичными машинами (они приводят к появлению жирного осадка на внутренней оптике проектора и поверхностях электроники формирования изображений, ухудшая качество работы), настоятельно рекомендуется удалить все эти загрязнения, прежде чем они достигнут воздухозаборников проектора. Обязательным требованием является наличие устройств или конструкций, препятствующих доступу загрязненного воздуха к проектору. Если это условие невыполнимо, то следует переместить проектор в помещение с чистым воздухом.

Используйте только рекомендованный производителем комплект для очистки оптических деталей. Не используйте промышленные чистящие средства, так как они могут разрушить оптическое покрытие и повредить чувствительные оптоэлектронные компоненты. Если не принять необходимые меры защиты проектора от продолжительного воздействия переносимых по воздуху загрязнений, это может стать причиной необратимых и глубоких повреждений оптики. На этом этапе очистка внутренних оптических компонентов будет неэффективной и бесполезной. Повреждения этого типа не покрываются гарантией производителя и могут стать причиной ее аннулирования. В этом случае все расходы по ремонту несет клиент. Клиент обязан обеспечить постоянную защиту проектора от вредного воздействия переносимых по воздуху частиц. Производитель оставляет за собой право отказать в гарантийном ремонте проектора в случае небрежного или неправильного обращения с ним.

### **Основные требования к питанию**

Проектор G100 работает от однофазной электрической сети с отдельным проводом заземления.

Требования к питанию: 120-160 V / 200-240 V (+/-10%), 20 A, 50-60 Hz

В комплект поставки входит шнур питания для подключения проектора к сети питания.

### **Вес проектора**

Не стоит недооценивать массу проектора. Подставка или потолочное крепление для установки проектора должны выдерживать вес, который в пять (5) раз превышает общий вес системы.

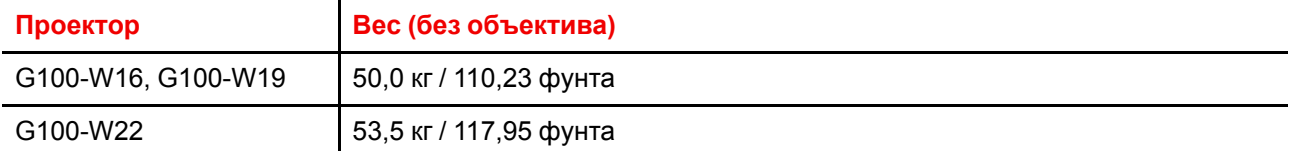

## <span id="page-23-0"></span>**2.2 Первоначальная проверка**

### **Общие сведения**

Перед поставкой проектор прошел проверку, и в нем не было обнаружено механических или электрических дефектов. После распаковки проектора проведите проверку на наличие повреждений, которые могли возникнуть в ходе транспортировки. Сохраните все упаковочные материалы до завершения проверки. При обнаружении повреждений немедленно обратитесь с претензией в транспортную компанию. Также необходимо как можно скорее уведомить отдел продаж и обслуживания Barco.

### **Содержимое коробки**

В комплект поставки входят перечисленные ниже изделия. Убедитесь, что все они есть в наличии. Если чего-то не хватает, немедленно обратитесь к продавцу.

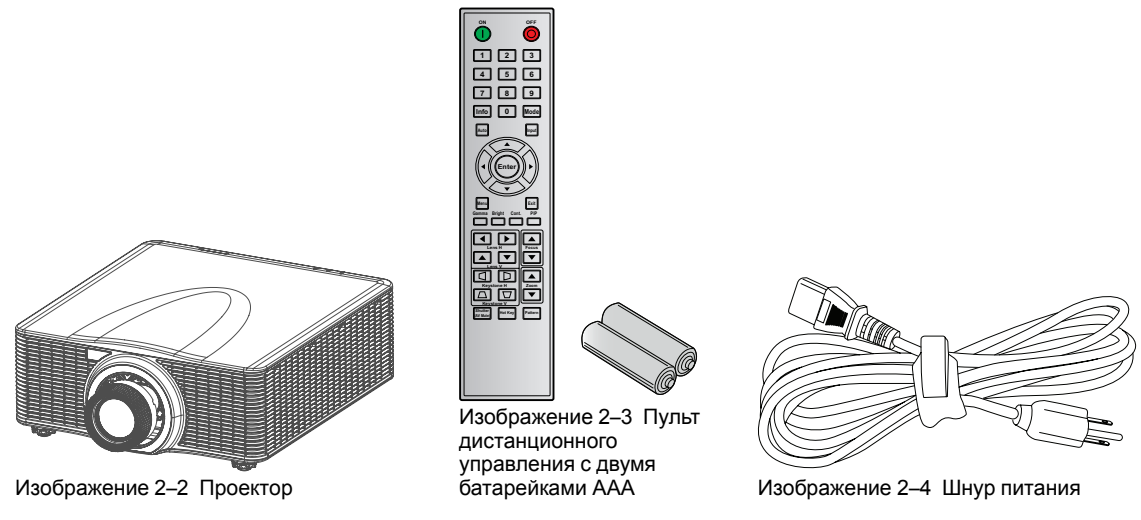

Также прилагаются руководство по технике безопасности и краткое руководство. Загрузить актуальную полную версию руководства по установке и руководства пользователя можно с веб-сайта Barco.

Проекционный объектив — опциональный компонент, который не входит в стандартный комплект поставки.

Перечень необходимых принадлежностей зависит от страны.

### **Механическая проверка**

Эта проверка должна подтвердить отсутствие сломанных регуляторов и разъемов, отсутствие вмятин и царапин на корпусе и поверхностях, а также отсутствие царапин и трещин на панели управления. Если в ходе проверки обнаружены повреждения, то необходимо как можно скорее уведомить отдел продаж и обслуживания Barco.

## <span id="page-24-0"></span>**2.3 Общее описание проектора**

### **Стандарты ориентации**

В настоящем руководстве левой стороной проектора считается сторона, находящаяся слева, если вы стоите за проектором и смотрите на проекционный экран перед проектором.

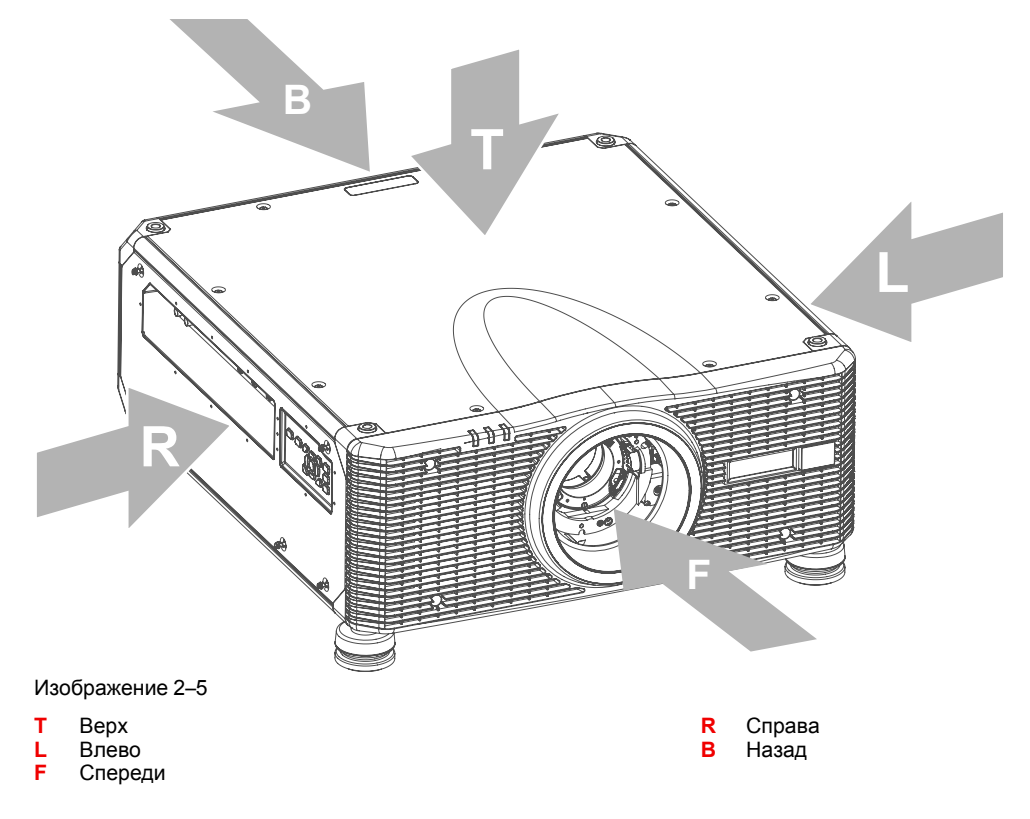

### **Расположение компонентов**

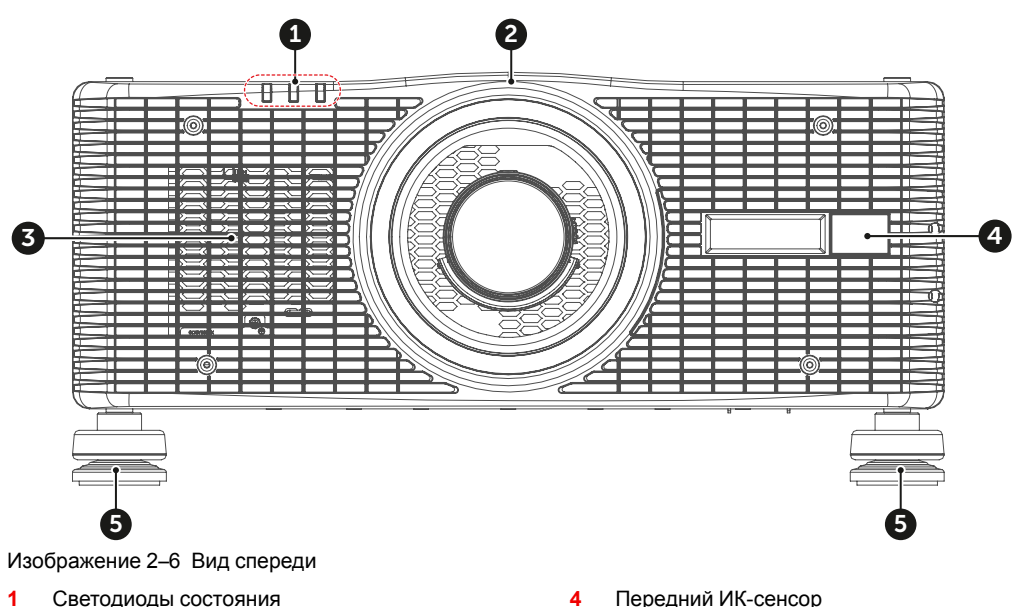

- 
- **2** Проекционный объектив<br>**3** Отверстия для впуска ох **3** Отверстия для впуска охлаждающего воздуха
- **5** Регулируемые ножки

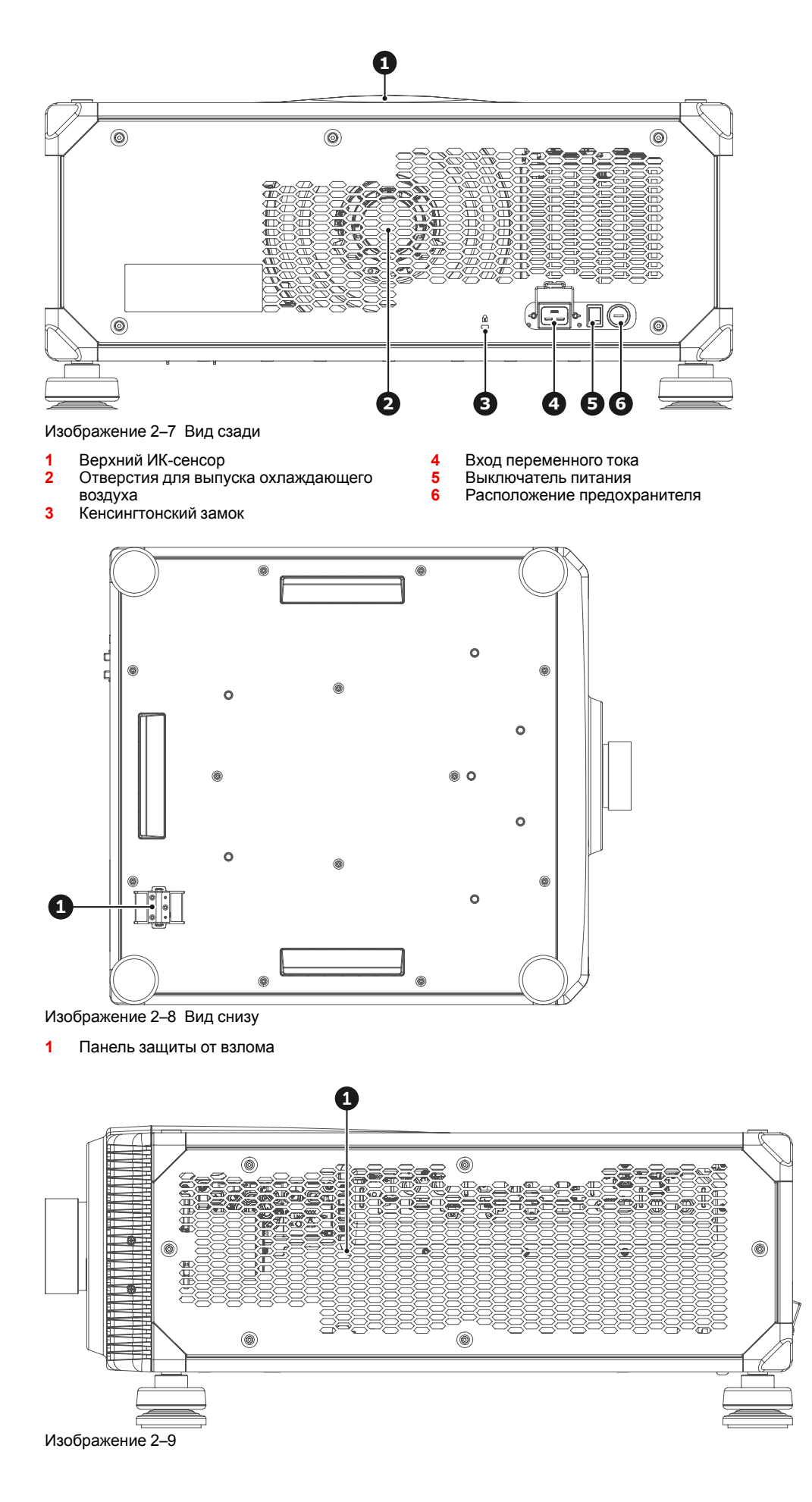

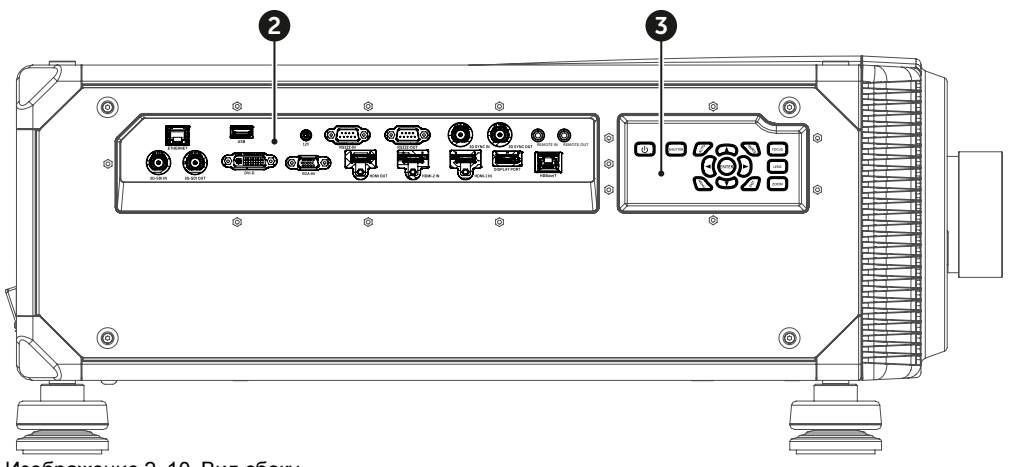

Изображение 2–10 Вид сбоку

- **1** Отверстия для впуска охлаждающего воздуха
- **2** Панель входов и выходов
- **3** Встроенная клавиатура

### **Приток воздуха**

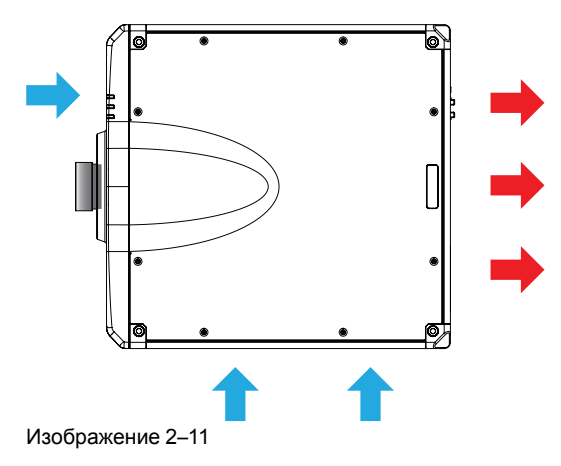

## <span id="page-27-0"></span>**2.4 Панель входов и выходов**

**Расположение входных и выходных портов**

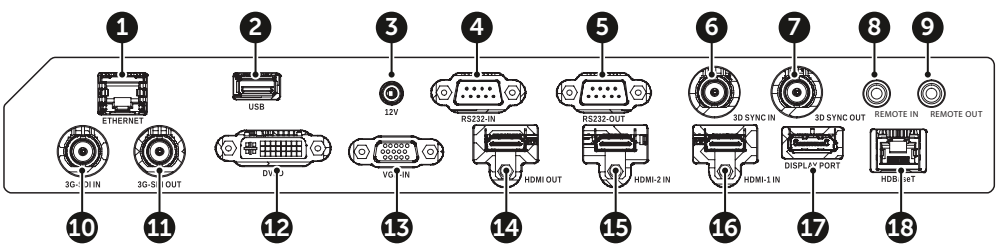

Изображение 2–12

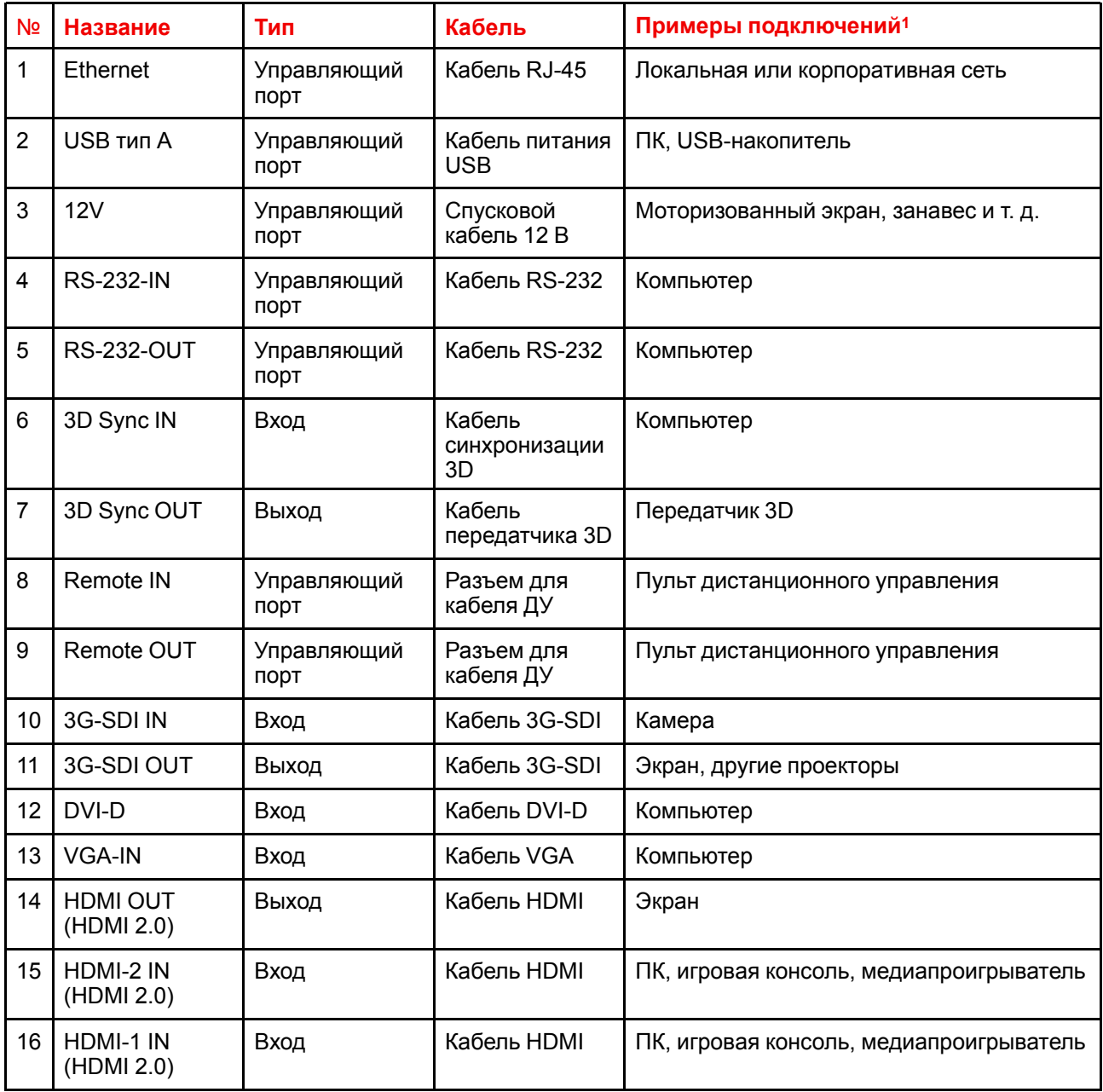

<sup>1.</sup> Это не полный перечень всех возможных подключений. Могут быть доступны и другие варианты.

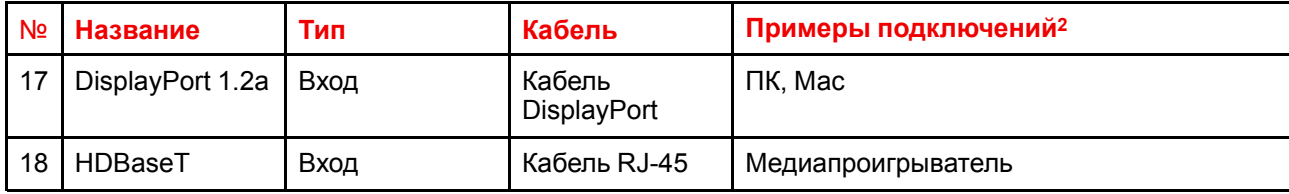

<sup>2.</sup> Это не полный перечень всех возможных подключений. Могут быть доступны и другие варианты.

## <span id="page-29-0"></span>**2.5 Панель управления**

### **Расположение кнопки**

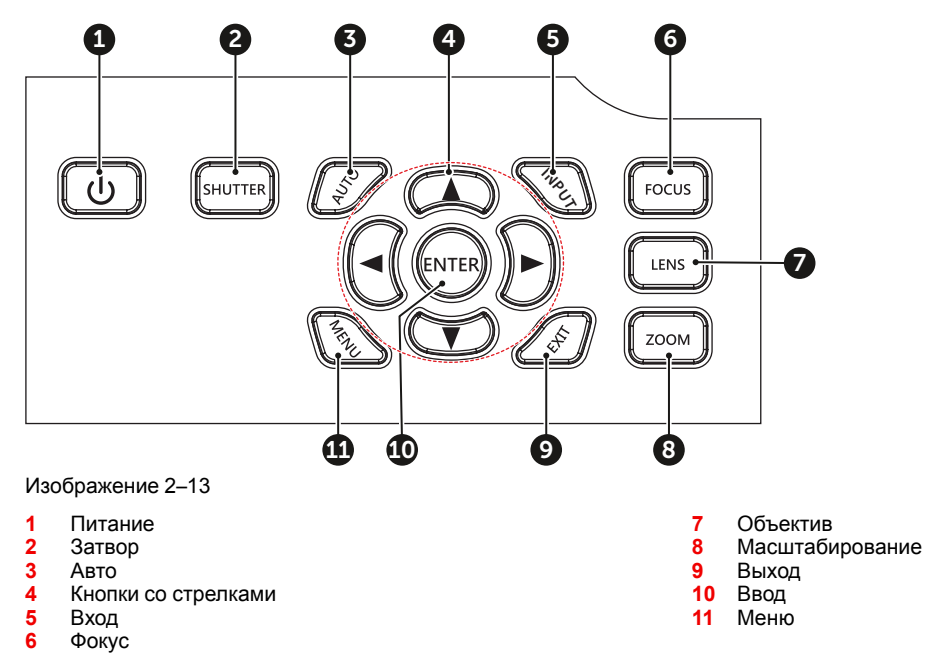

### **Функция кнопки**

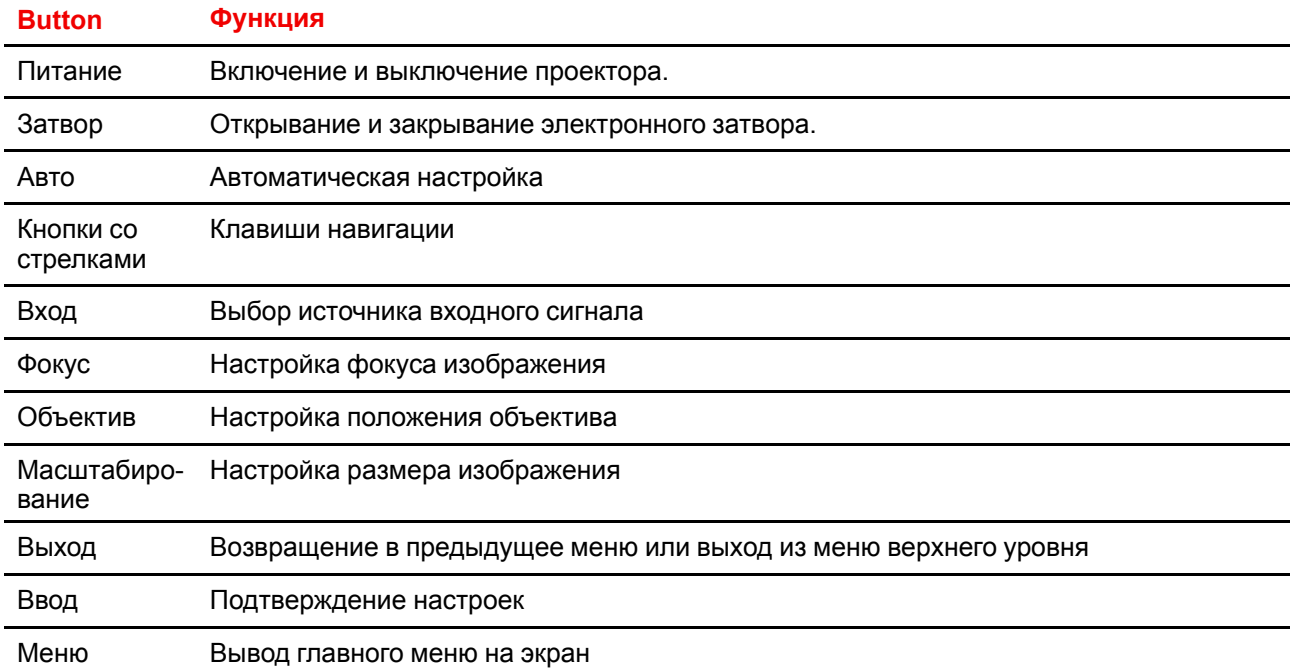

## <span id="page-30-0"></span>**2.6 Обзор пульта ДУ**

### **Описание кнопок**

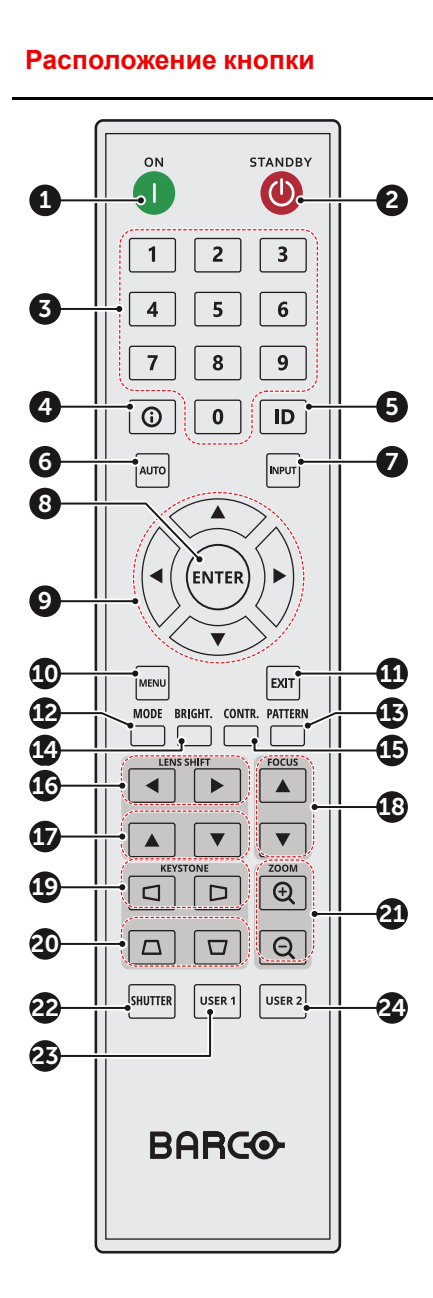

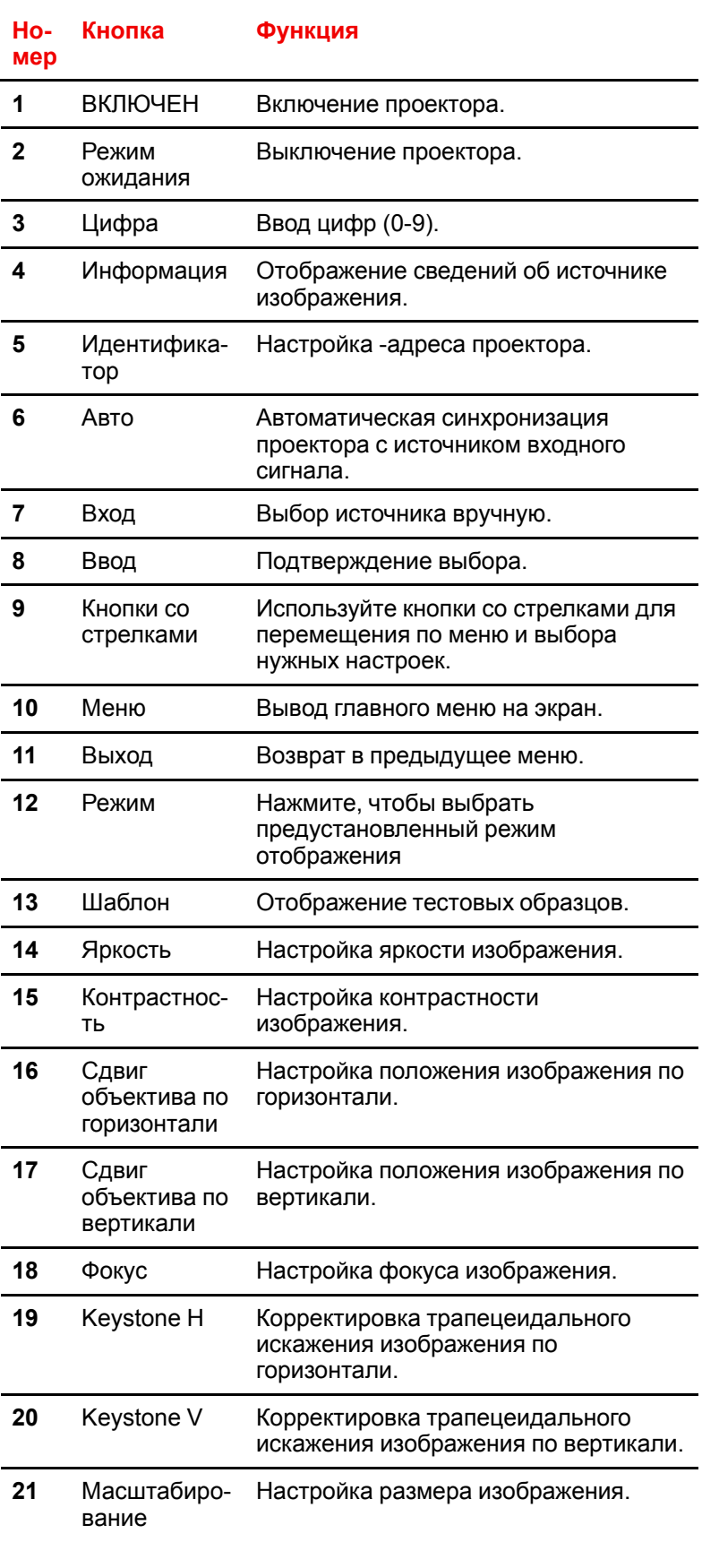

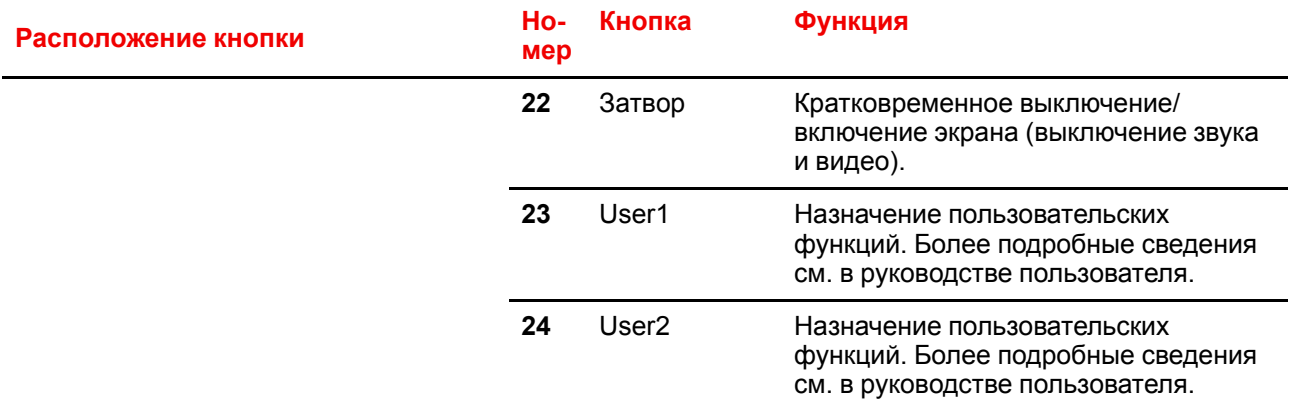

## <span id="page-32-0"></span>**2.7 Позиционирование проектора**

### **Размещение проектора**

При выборе места установки проектора учитывайте размер и форму экрана, местоположение розеток и расстояние от проектора до другого оборудования. Ниже приведены общие указания.

- Устанавливайте проектор на ровной поверхности под прямым углом к экрану.
- Размещайте проектор на желаемом расстоянии до экрана. Размер проецируемого изображения зависит от расстояния между объективом и экраном, настроек масштабирования и формата видео. Проекционное расстояние для разных объективов см. в разделе "[Объективы](#page-34-0)", [стр.](#page-34-0) 35.
- Возможна любая ориентация проектора:

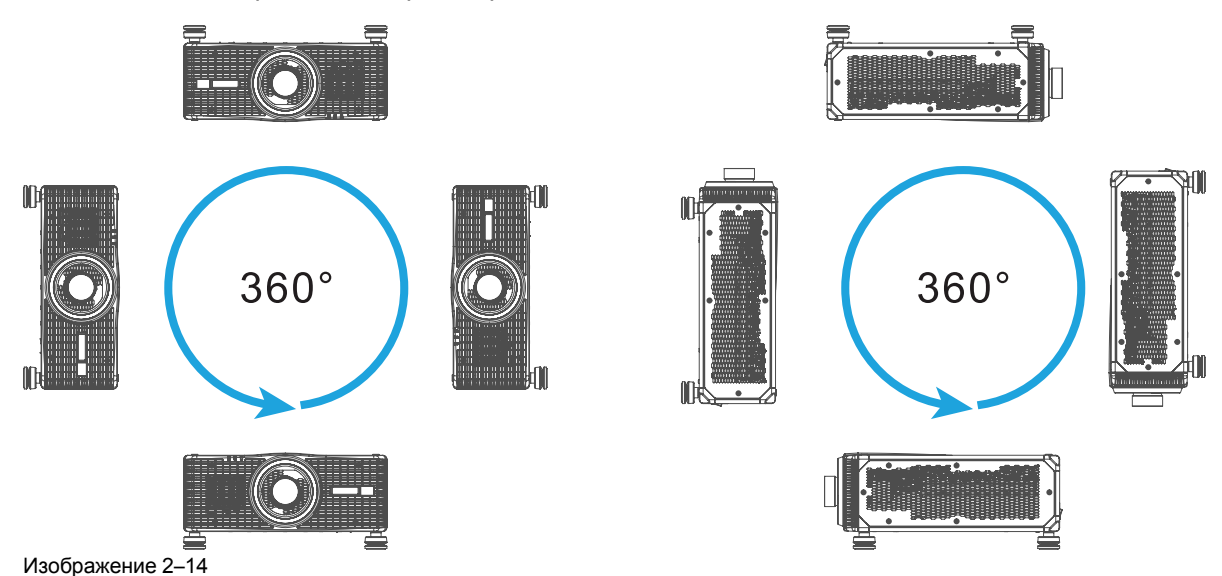

## <span id="page-33-0"></span>**2.8 Выбор объектива**

### **Порядок выбора подходящего объектива**

- **1.** Определите необходимую ширину экрана (SW).
- **2.** Определите примерное положение проектора в помещении.
- **3.** Запустите приложение *Lens Calculator* (Калькулятор характеристик объектива) на веб-сайте компании Barco: *https://lenscalculator.barco.com/* для расчета типов объективов, которые будут использоваться в вашей конфигурации.

Откроется окно Lens Calculator (Калькулятор характеристик объектива).

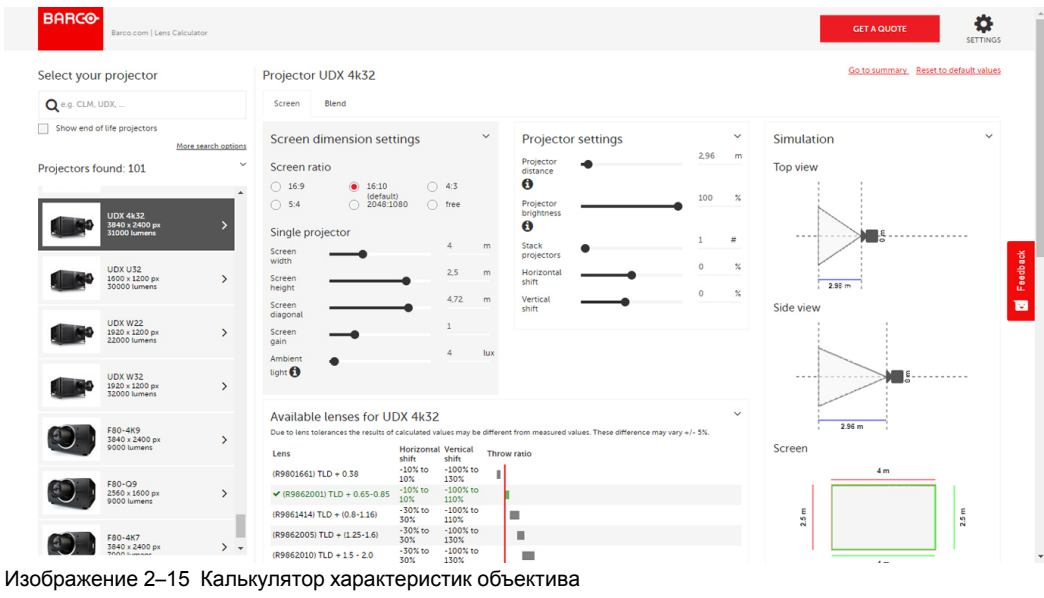

Калькулятор характеристик объектива также можно использовать для определения

положения проектора при известных типе объектива и ширине экрана.

Вследствие наличия допусков объектива итоговые расчетные значения могут отличаться от измеренных величин. Отличия могут варьироваться в пределах ±5 %.

麠

### <span id="page-34-0"></span>**2.9 Объективы**

### **Доступные объективы**

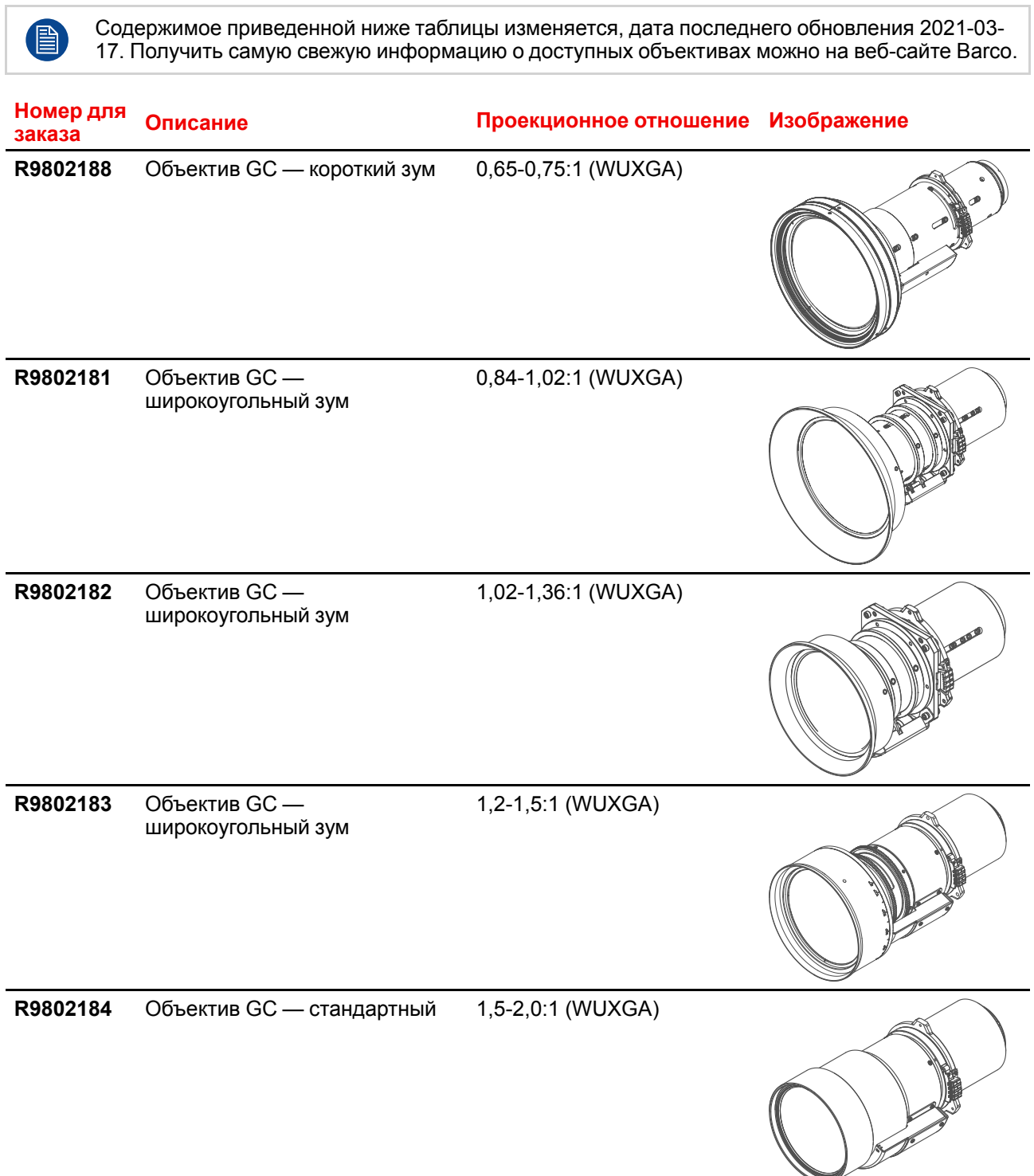

<span id="page-35-0"></span>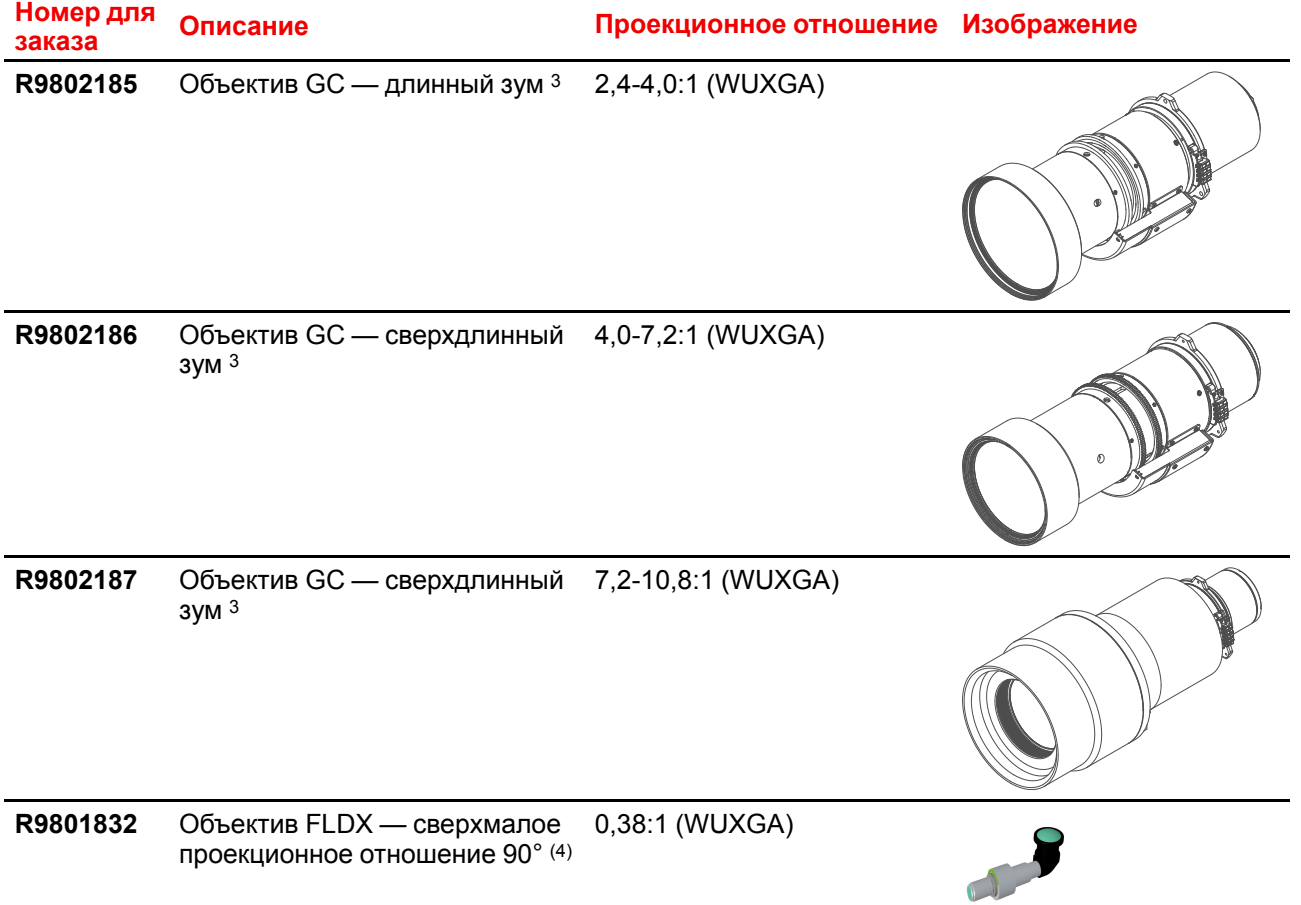

### **Таблица с характеристиками объективов**

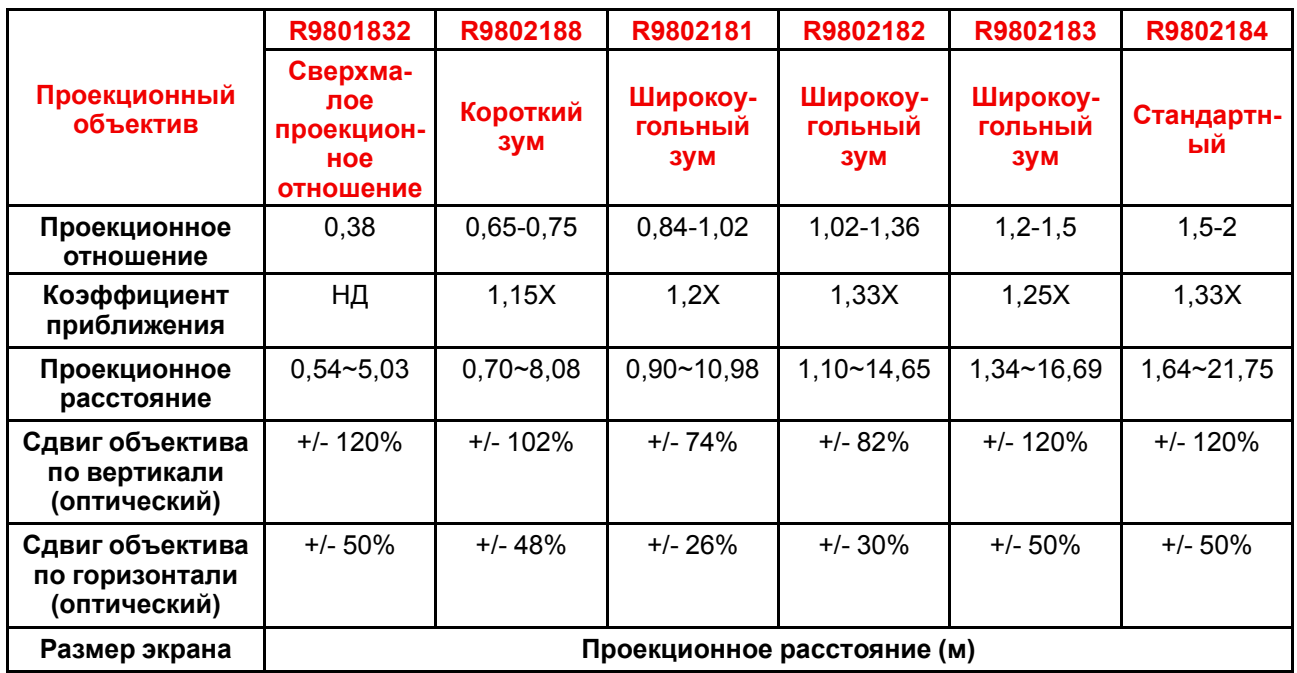

<sup>3.</sup> Этот объектив проходит процедуру утверждения в FDA. Пока его нельзя использовать в США.

<sup>4.</sup> Требуется механическая опора и адаптер для объектива
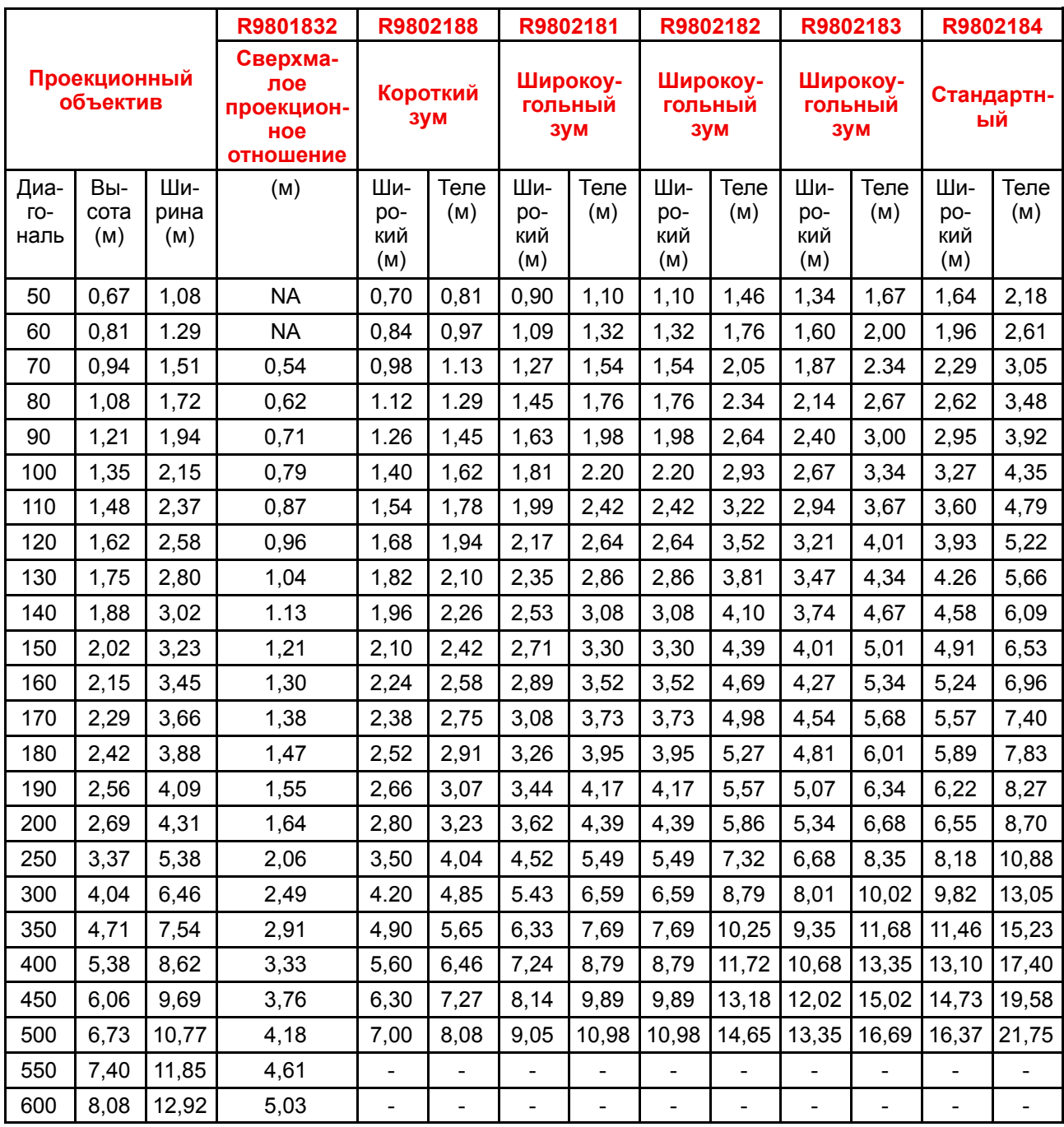

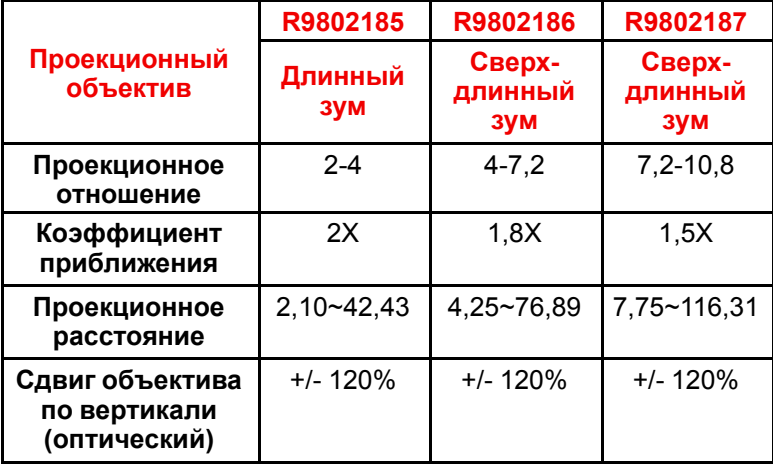

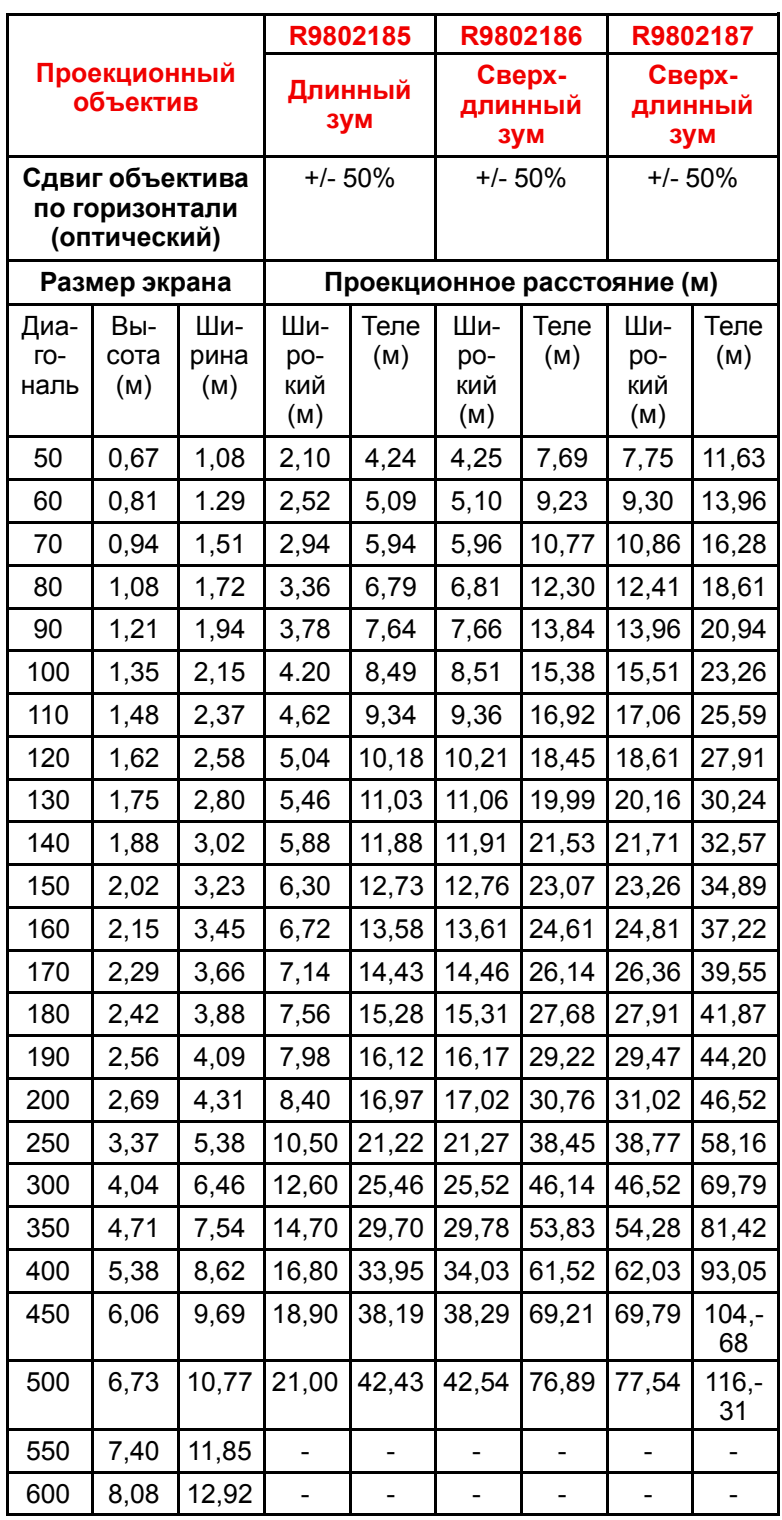

## **2.10 Настройка положения изображения на экране**

#### <span id="page-38-2"></span><span id="page-38-1"></span>**Осевое/неосевое положение проектора**

В зависимости от условий установки положение проектора по отношению к экрану может быть другим. Обычно проектор можно разместить в осевой и неосевой конфигурациях. При осевой конфигурация центр объектива проектора находится на оси, перпендикулярной центру экрана. При неосевом проецировании объектив проектора смещен вверх, вниз, влево или вправо по отношению к центру экрана.

#### <span id="page-38-0"></span>**Диапазон смещения**

Можно сместить объектив по отношению к цифровому микрозеркальному устройству (P). Это приведет к смещению изображения на экране (неосевое проецирование). Сдвиг на 100 % означает, что центральная точка проецируемого изображения сдвигается на половину размера экрана. Другими словами, центральная точка проецируемого изображения находится в контуре изображения в осевой проекции. Из-за механических и оптических ограничений рекомендуется использовать значения сдвига в рамках поля обзора (F), как показано ниже. В пределах этих диапазонов сдвига проектор и объектив работают в оптимальном режиме. Если задать параметры проектора вне этих диапазонов, качество изображения несколько ухудшится.

Диапазон сдвига по вертикали для G100: 120%

Диапазон сдвига по горизонтали для G100: 50%

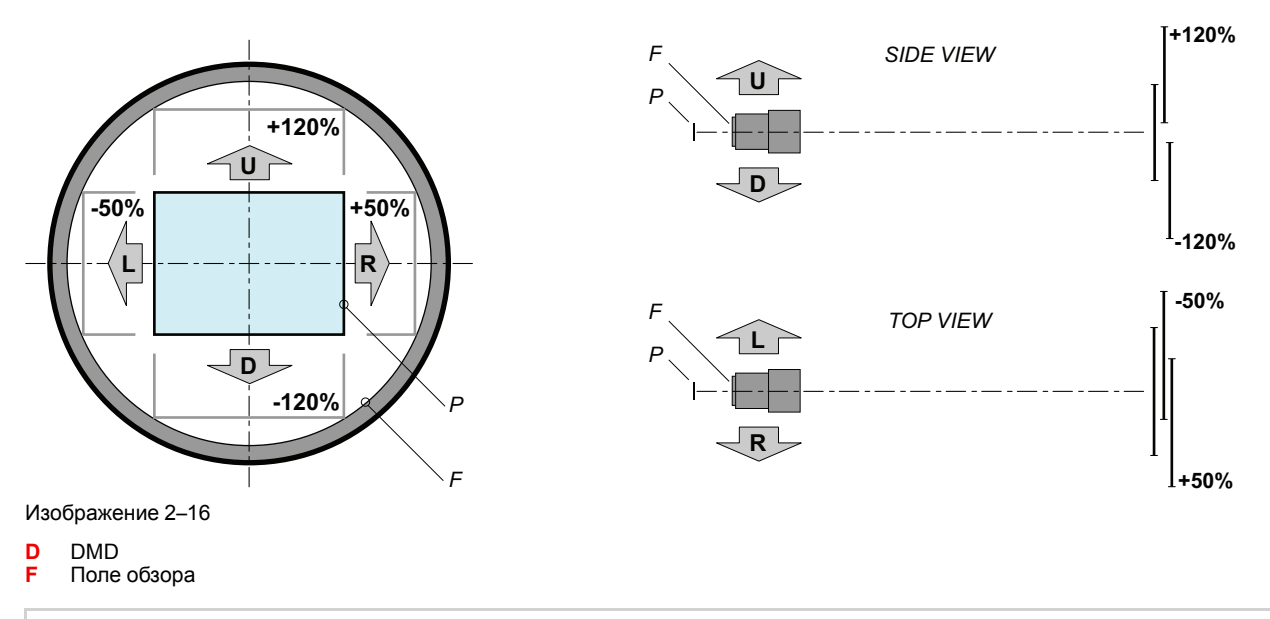

Можно механически выполнить сдвиг за пределы рекомендованного поля обзора, однако это приведет к ухудшению качества изображения, степень которого зависит от используемого объектива и текущего масштабирования. Более того, слишком большой сдвиг в обоих направлениях приводит к размытию углов изображения.

Сведения о сдвиге держателя объектива см. в руководстве пользователя (*Установка* > *Сдвиг объектива*).

#### **Рекомендации относительно отраженных артефактов на темных изображениях**

Артефакты — это световые отражения в выключенном состоянии на первой линзе перед микросхемой. Чтобы их не было видно на темных изображениях, сдвигайте объектив, пока отражения не выйдут за пределы видимой области.

- На объективе **R9802181**артефакты пропадут при вертикальном сдвиге вверх более чем на +56%.
- На объективе **R9802182**артефакты пропадут при вертикальном сдвиге более чем на +64% вверх или боле чем на –22% вниз.

#### R9802182

#### Vertical offset > 64%

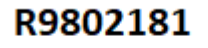

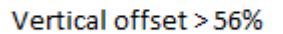

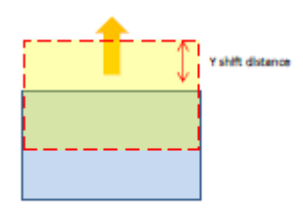

Vertical offset <- 22%

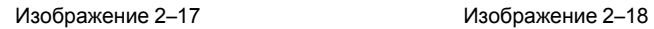

## 2.11 Загрузить Projector Toolset

#### <span id="page-40-0"></span>**O Projector Toolset**

Projector Toolset — это инструмент для установки и настройки проекторов Barco, а также для управления ними.

Для программного обеспечения Projector Toolset используются загружаемые конфигурации. Одновременно можно управлять несколькими конфигурациями, в том числе, когда они подключены различными способами.

Projector Toolset — это автономное приложение, которое работает на виртуальной машине Java и не требует дополнительных служб.

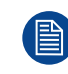

Projector Toolset доступно только в виде загружаемой версии. Заказ версии на компакт-диске не предусмотрен.

#### Где можно загрузить файлы

Программу, все необходимые подключаемые модули и справочное руководство можно бесплатно загрузить с веб-сайта my.barco.com. Требуется регистрация.

- 1. Зайдите на веб-сайт Вагсо: www.barco.com.
- 2. На главной странице нажмите ссылку myBarco log in (Вход в myBarco).
- 3. На странице входа в систему введите свой адрес электронной почты и пароль. Если вы еще не зарегистрированы, нажмите New to myBarco? (Впервые на myBarco?) и следуйте инструкциям. После создания имени пользователя и пароля можно выполнить вход в партнерскую зону Barco.

Если данные для входа в систему введены правильно, откроется доступ к партнерской зоне.

- 4. Введите Projector Toolset в строке поиска и нажмите значок поиска.
- 5. Выберите Technical Downloads (Загрузка технической документации).
- 6. Нажмите на «Application Software» (Специальное ПО) и загрузите ПО Projector Toolset, которое содержит обновления подключаемого модуля устройства.

При загрузке полного пакета Projector Toolset в его состав будут включены самые новые версии подключаемых модулей устройств. Если у вас уже есть самая новая версия базового модуля программного обеспечения Projector Toolset, можно загрузить только обновления подключаемых модулей устройств из того же места на веб-сайте.

Так как продукт Projector Toolset - автономное приложение, нет необходимости устанавливать какоелибо дополнительное программное обеспечение. В состав загружаемого пакета входит виртуальная машина Java.

Для загрузки справочного руководства выберите раздел Reference Guide и загрузите последнюю версию руководства для своего проектора.

#### **Установка**

Сначала загрузите справочное руководство и следуйте имеющимся в нем инструкциям по установке.

[Подготовка](#page-20-0) к установке

# Процедуры по<br>| установке

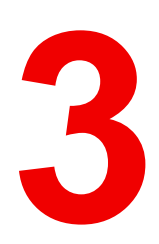

<span id="page-42-1"></span><span id="page-42-0"></span>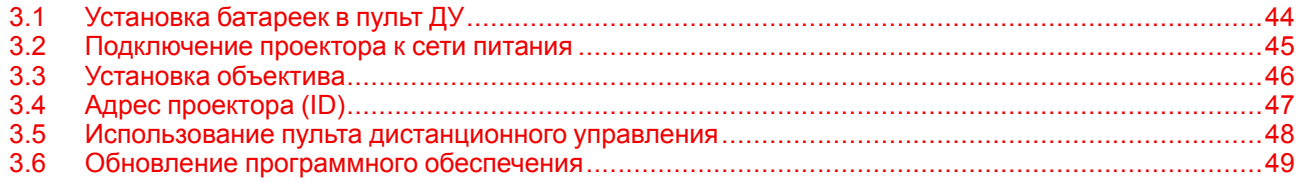

## <span id="page-43-0"></span>**3.1 Установка батареек в пульт ДУ**

#### <span id="page-43-1"></span>**Порядок установки батареек в пульт дистанционного управления**

- **1.** Снимите крышку в направлении стрелки.
- **2.** Соблюдая полярность, вставьте две новые батарейки ААА.
- **3.** Установите крышку.

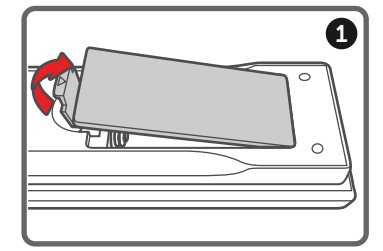

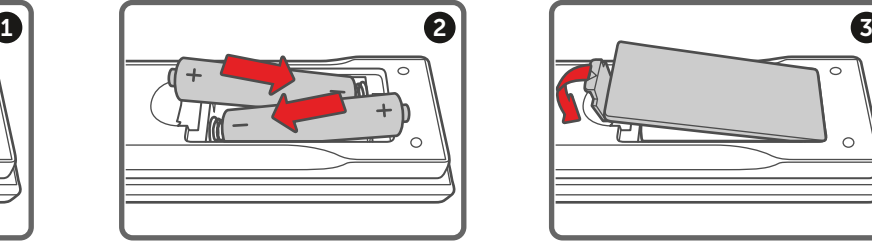

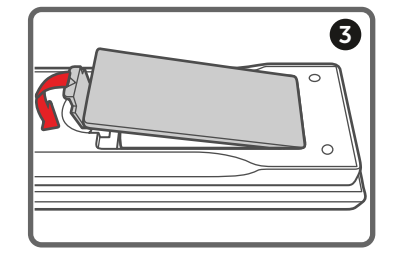

Изображение 3–1

#### **Примечания к батарейкам для пульта ДУ**

- Обязательно соблюдайте полярность при вставке батареек.
- Не используйте новые батарейки вместе со старыми. Это приведет к сокращению срока службы новых батареек или вытеканию электролита.
- Используйте только батарейки ААА. Не пытайтесь вставить в пульт ДУ батарейки другого типа.
- Если вы не собираетесь использовать пульт дистанционного управления в течение продолжительного времени, извлеките из него батареи, чтобы предотвратить вытекание электролита, который может повредить пульт.
- Электролит вреден для кожи. Не касайтесь его незащищенными руками. Перед установкой новых батарей тщательно очистите пульт от вытекшего электролита.
- Как правило, достаточно направить пульт ДУ на экран, чтобы ИК-сигнал отразился от экрана или попал на ИК-датчик проектора. Однако некоторые факторы окружающей среды могут помешать проектору принять сигнал с пульта ДУ. В таком случае направьте пульт ДУ на проектор и повторите попытку.
- Если радиус приема сигнала уменьшается или пульт перестает работать, замените батареи.
- Пульт ДУ может не работать, если на ИК-приемник падает свет флуоресцентной лампы или интенсивный солнечный свет.
- Утилизируйте использованные батарейки в соответствии с местными нормами и правилами. Ненадлежащая утилизация приводит к загрязнению окружающей среды.

### <span id="page-44-0"></span>**3.2 Подключение проектора к сети питания**

<span id="page-44-1"></span>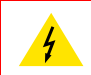

**ВНИМАНИЕ:** Используйте только прилагаемый к проектору шнур питания.

#### **Подключение к местной сети питания**

- **1.** Убедитесь, что выключатель питания находится в выключенном положении "0" (см. 1 на рис. ниже).
- **2.** Подключите гнездовой разъем шнура питания к входному разъему питания проектора (ссылка 2).

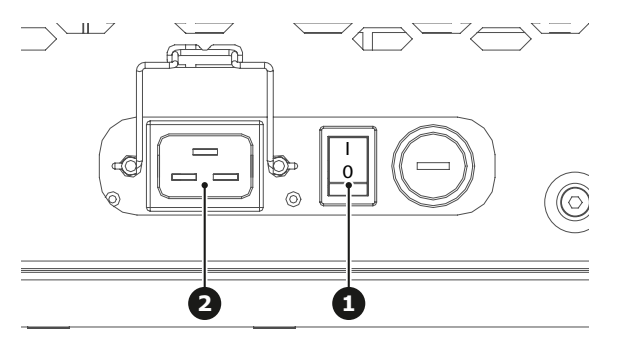

Изображение 3–2

**3.** Подключите кабель шнура питания к электрической сети.

*Внимание:* Убедитесь в том, что сеть питания соответствует требованиям к питанию для проектора.

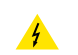

*Предупреждение:* Не пытайтесь приступить к эксплуатации, если шнур и источник  $\hat{A}$  предупредосние, не пытализов признании и диапазону мощности.

### <span id="page-45-0"></span>**3.3 Установка объектива**

#### <span id="page-45-1"></span>**Порядок установки объектива**

- **1.** Снимите крышку объектива. Для этого поверните ее против часовой стрелки.
	- *Внимание:* Перед установкой объектива необходимо снять крышку объектива. В  $\blacktriangle$ противном случае проектор будет поврежден.

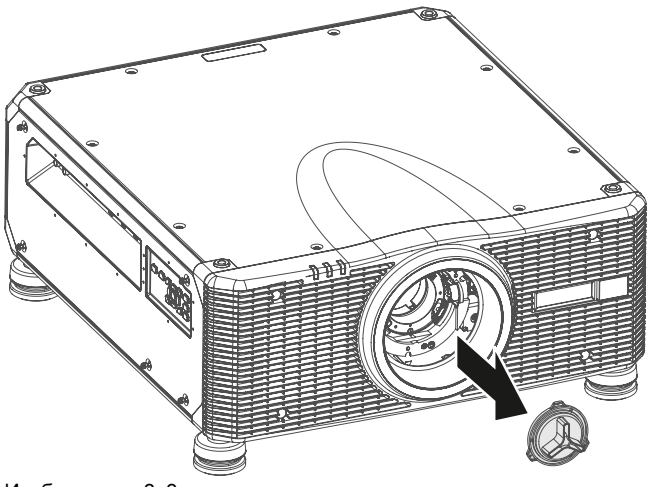

Изображение 3–3

- **2.** Осторожно вставьте объектив в держатель.
- **3.** Чтобы зафиксировать объектив, поверните его по часовой стрелке.

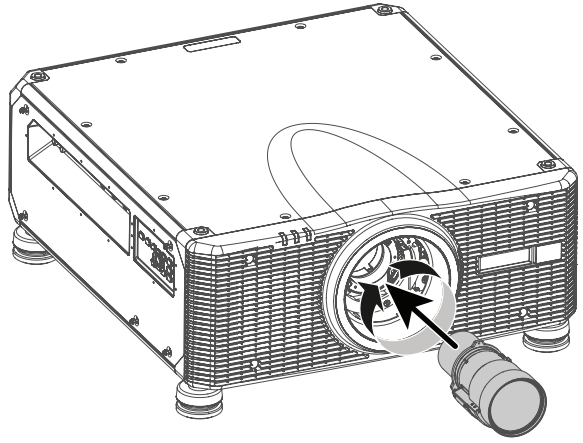

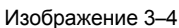

**ВНИМАНИЕ:** Не перевозите проектор с установленным объективом.

## <span id="page-46-0"></span>**3.4 Адрес проектора (ID)**

#### <span id="page-46-1"></span>**Сведения об адресе проектора**

Пульт дистанционного управления может индивидуально обращаться к нескольким проекторам. Если дистанционному приемнику на проекторе присвоить номер в диапазоне от 00 до 99, проектор будет реагировать только на команды ИК-пульта с тем же номером. По умолчанию идентификационный код (адрес вещания) пульта ДУ — 00. Этот адрес позволяет пульту управлять всеми проекторами в пределах эффективного радиуса действия.

#### **Порядок настройки адреса проектора на пульте ДУ**

- **1.** Нажмите **кнопку ID**.
- **2.** Через несколько секунд, не отпуская **кнопку ID**, введите адрес с помощью кнопок с цифрами.
	- *Совет.* Всегда нужно вводить две цифры. Например, чтобы задать адрес "2", введите "02".

#### **3.** Отпустите **кнопку ID**.

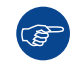

Настроить адрес проектора можно в меню *Связь* > *Настройка пульта ДУ* > *Код пульта ДУ*.

## <span id="page-47-0"></span>**3.5 Использование пульта дистанционного управления**

#### <span id="page-47-1"></span>**Эффективный радиус действия**

Инфракрасные сенсоры дистанционного управления расположены спереди и сбоку на проекторе. Чтобы пульт ДУ функционировал правильно, должны быть соблюдены следующие требования.

- Расстояние от пульта ДУ до сенсора не более 30 м (98,4 фута).
- Держите пульт под таким углом к одному из ИК-сенсоров на корпусе проектора:
	- по горизонтали: ±30°
		- по вертикали: ±20°
- Убедитесь, что между пультом ДУ и ИК-сенсорами на корпусе проектора.
- На ИК-передатчик пульта ДУ не должен падать прямой солнечный свет или свет флуоресцентной лампы.
- Расстояние от пульта ДУ до ближайшей флуоресцентной лампы должно быть не менее 2 м. В противном случае пульт ДУ может работать неправильно.
- Пульт ДУ может быть неэффективен на очень малом расстоянии до проектора.
- Если навести пульт ДУ на экран, эффективный радиус действия пульта сократится до менее чем 5 м, а ИК-луч будет отражен на проектор. Фактический радиус действия зависит от используемого экрана.

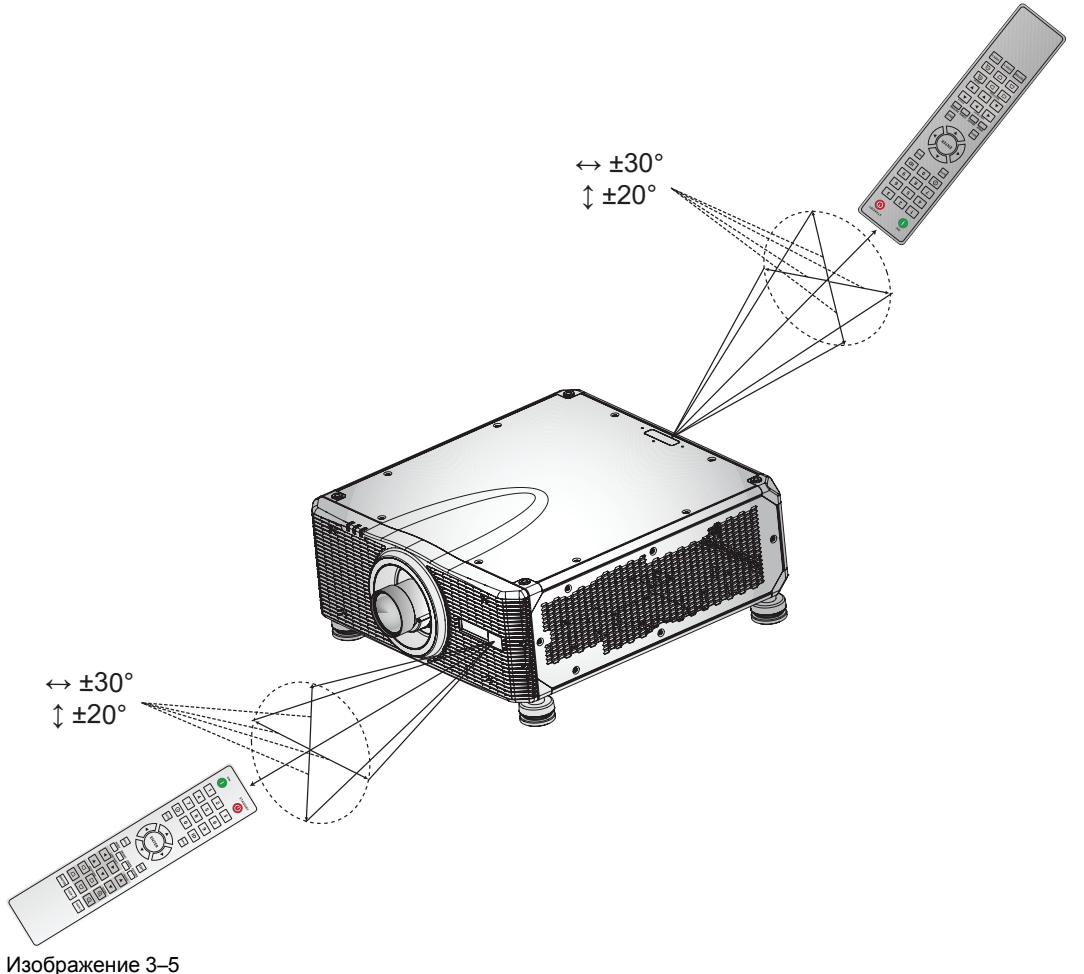

### <span id="page-48-0"></span>3.6 Обновление программного обеспечения

<span id="page-48-1"></span>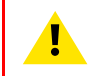

ВНИМАНИЕ: Не выключайте питание проектора и не отсоединяйте его от сети в процессе обновления программного обеспечения.

#### Порядок обновления программного обеспечения

- 1. Включите питание проектора.
- 2. Загрузите и установите новейшую версию программы Projector Toolset для серии G. Эту программу можно бесплатно скачать на веб-сайте компании Barco (http://www.barco.com). Щелкните myBarco и войдите в систему, чтобы получить доступ к защищенной информации. Требуется регистрация.

Если вы еще не зарегистрированы, нажмите Влереые на *mvBarco* (New to mvBarco) и следуйте инструкциям. После создания имени пользователя и пароля можно выполнить вход и скачать программное обеспечение.

- 3. Загрузите последнюю версию встроенной программы для проектора (в формате .iso) на веб-сайте Вагсо так же, как программу Projector Toolset.
- 4. Запустите Projector Toolset и подключитесь к проектору. Более подробную информацию см. в руководстве пользователя "Projector Toolset".
- 5. Выберите вкладку Обновить настройки (Update settings).
- 6. Укажите путь к файлу обновления (1)

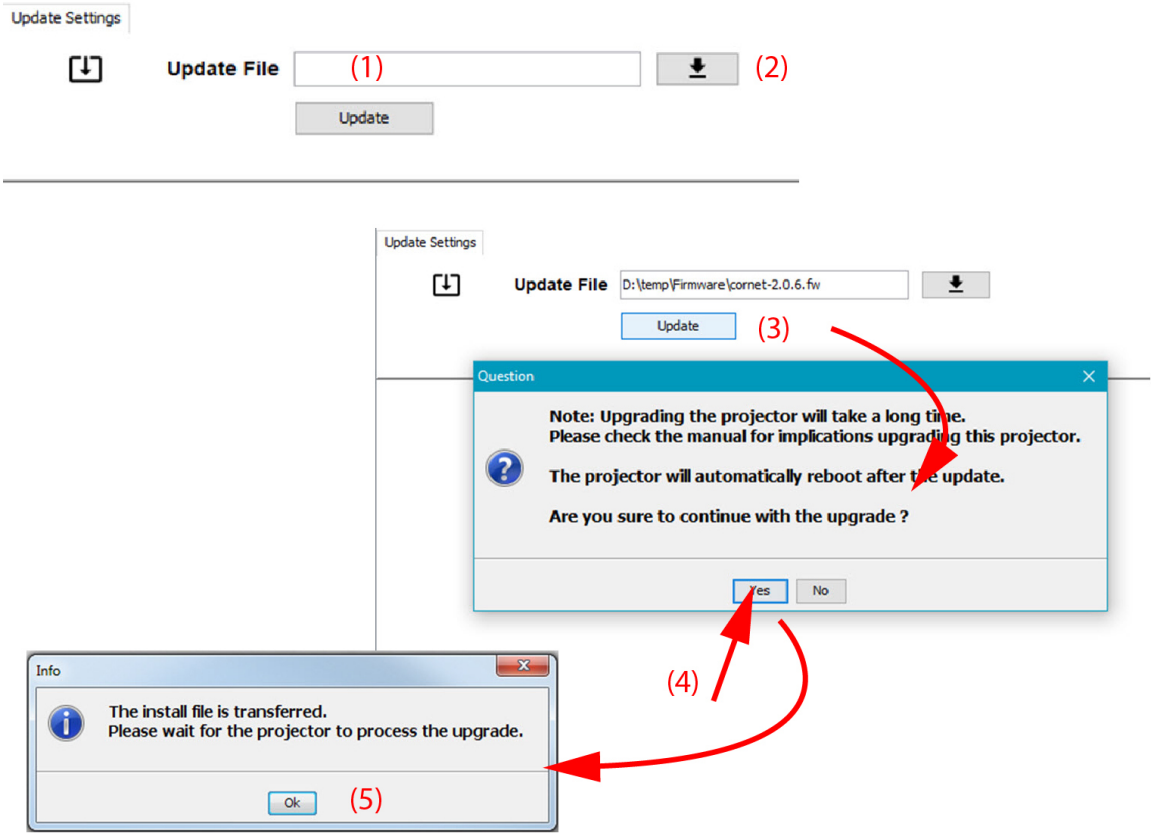

Изображение 3-6 Обновите проектор Pulse

#### или

откройте окно браузера, щелкнув по значку выбора пути (2).

7. Перейдите к требуемому пакету обновления (в формате .iso) и нажмите Выбрать пакет обновления

[Процедуры](#page-42-0) по установке

Путь появится в поле ввода рядом с *Обновить файл (Update File)*.

**8.** Нажмите **Update (Обновить)** (3).

Начнется обновление. Это действие может занять длительное время. На экране появится сообщение.

**9.** Нажмите кнопку **Да** (Yes), чтобы продолжить обновление (4).

Файл обновления будет отправлен проектору и установлен. Проектор перезагрузится.

На экране появится сообщение. Нажмите **Ok**, чтобы удалить сообщение.

#### **Способ обновления программного обеспечения проектора, не подключенного к сети**

- **1.** Включите питание проектора.
- **2.** Загрузите файл с последней версией встроенной программы (в формате .iso) на веб-сайте компании Barco. Эту встроенную программу можно бесплатно скачать на веб-сайте компании Barco (*http://www.barco.com*). Щелкните *myBarco* и войдите в систему, чтобы получить доступ к защищенной информации. Требуется регистрация.

Если вы еще не зарегистрированы, нажмите *Впервые на myBarco* (New to myBarco) и следуйте инструкциям. После создания имени пользователя и пароля можно выполнить вход и скачать программное обеспечение.

- **3.** Подключите компьютер к проектору с помощью кабеля LAN.
- **4.** Подключитесь к IP-адресу проектора (по умолчанию 192.168.1.100).

Отобразится экран входа в систему.

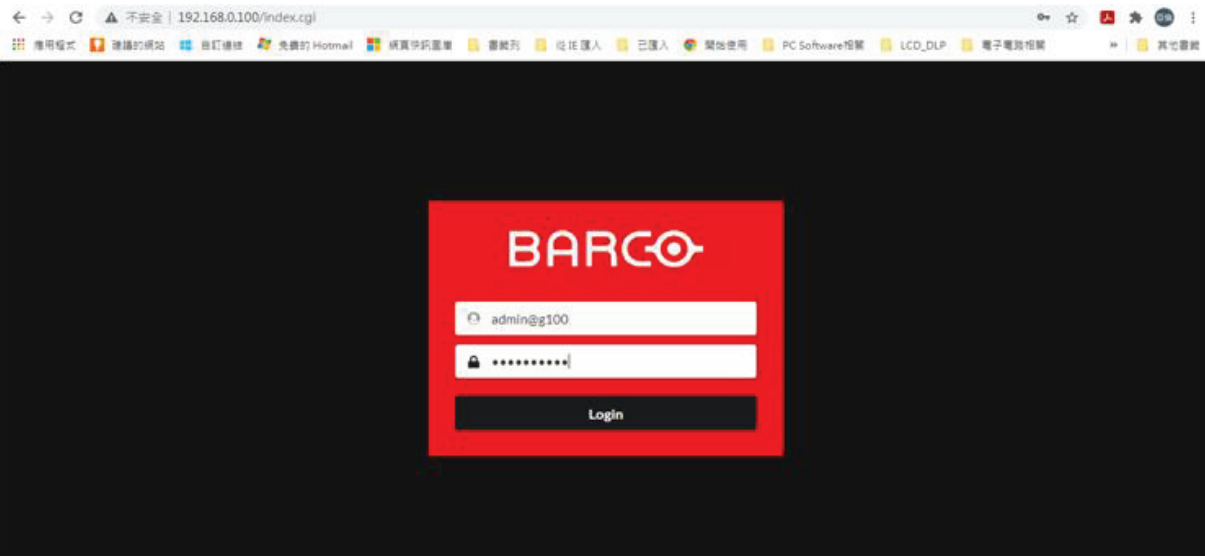

Изображение 3–7 Пример страницы входа в систему

- **5.** Войдите в систему, используя следующие учетные данные (по умолчанию).
	- Имя пользователя: admin@g100
	- Пароль: admin@g100

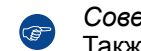

*Совет.* После входа в систему рекомендуется изменить имя пользователя и пароль. Также рекомендуется использовать надежный пароль.

**6.** Откройте меню Системные настройки > Обновить (1).

Отобразится страница обновления.

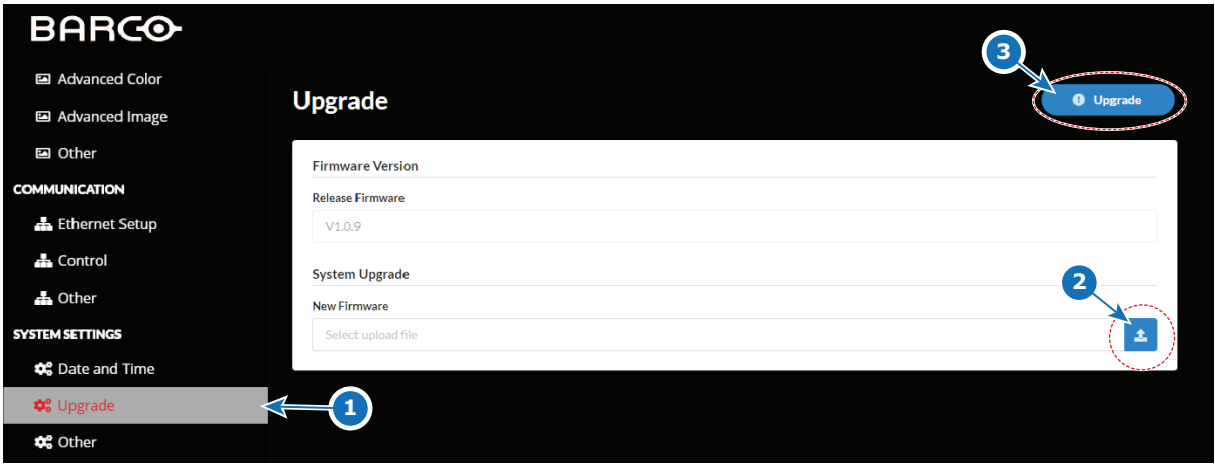

Изображение 3–8 Пример страницы обновления

**7.** Перейдите к требуемому пакету обновления (в формате .iso) и подтвердите его (2). Нажмите **Обновить** (3), чтобы начать процесс обновления.

Файл обновления будет отправлен проектору и установлен. По окончании установки проектор перезагрузится.

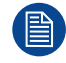

Имейте в виду, что процесс обновления может занять длительное время.

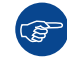

Для получения дополнительной информации о Projector Toolset см. руководство пользователя Projector Toolset.

[Процедуры](#page-42-0) по установке

## **Крепежный каркас [4](#page-52-0)**

<span id="page-52-1"></span><span id="page-52-0"></span>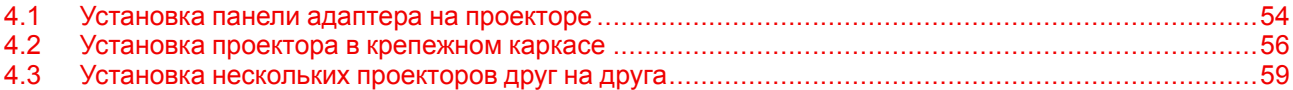

#### **Сведения о крепежном каркасе**

Для проектора G100 нет специального каркаса, однако панель адаптера позволяет установить проектор G100 в существующем каркасе UDX.

Вес крепежного каркаса UDX без проектора составляет ±27 кг (±66 фунтов).

## <span id="page-53-0"></span>**4.1 Установка панели адаптера на проекторе**

#### <span id="page-53-1"></span>**Необходимые инструменты**

Динамометрический ключ с шестигранной насадкой на 6 мм и 14 мм

#### **Необходимые детали**

- Винт с внутренним шестигранником М16 (4 шт.)
- Винт с внутренним шестигранником M8 (4 шт.)
- Пружинная шайба M16 (4 шт.)
- Пружинная шайба M8 (4 шт.)
- Плоская шайба M16 (4 шт.)
- Плоская шайба M8 (4 шт.)

#### **Установка панели**

- **1.** Расположите проектор на чистой, ровной, устойчивой поверхности, повернув его ножками вверх.
- **2.** Снимите ножки проектора как показано на рисунке.

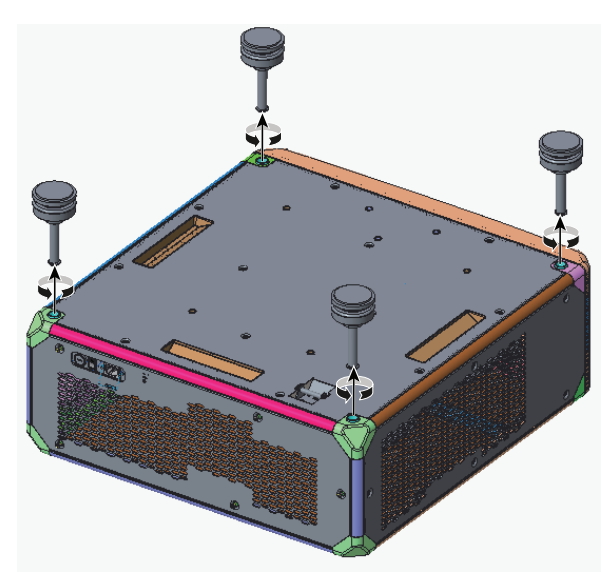

Изображение 4–1

- **3.** Подготовьте четыре винта М16 и четыре винта М8.
	- Наденьте пружинную шайбу (2) на каждый из четырех шестигранных винтов (1).
	- Наденьте плоскую шайбу (3) на каждый из четырех шестигранных винтов.

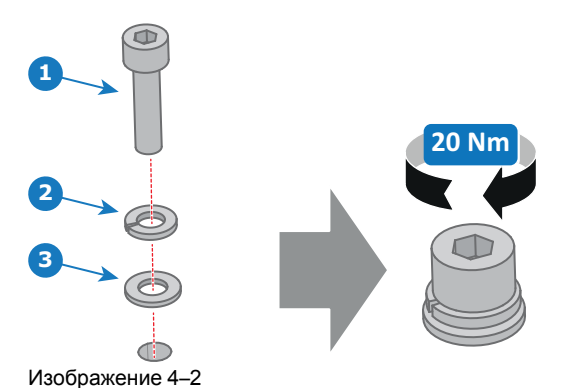

- **4.** Сопоставьте отверстия для винтов на панели адаптера с отверстиями, где были ножки проектора.
- **5.** Вкрутите четыре винта М16 в панель адаптера и проектор. Используйте динамометрический ключ с шестигранной насадкой на 14 мм.

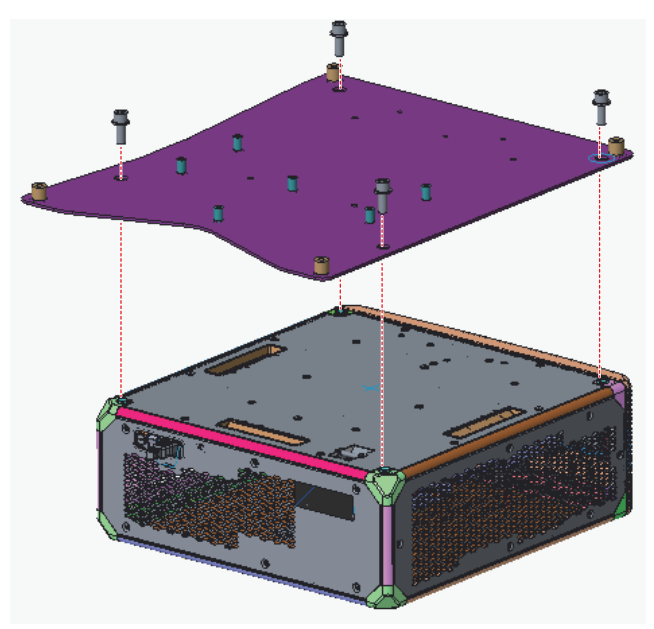

Изображение 4–3

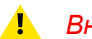

*Внимание:* Затяните шесть винтов с моментом 20 Н·м.

**6.** Вкрутите четыре винта М8 в панель адаптера и проектор как показано на рисунке. Используйте для вкручивания винтов динамометрический ключ с шестигранной насадкой на 6 мм.

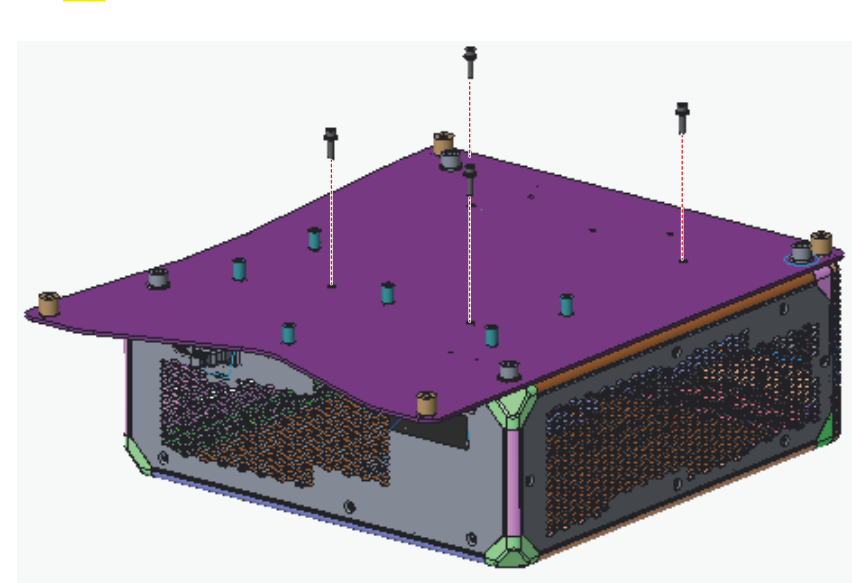

*Внимание:* Затяните шесть винтов с моментом 20 Н·м.

Изображение 4–4

## <span id="page-55-0"></span>**4.2 Установка проектора в крепежном каркасе**

#### <span id="page-55-1"></span>**Необходимые инструменты**

Динамометрический ключ с шестигранной насадкой на 6 мм и 8 мм

#### **Необходимые детали**

- Винт с внутренним шестигранником M8 x 30 (6 шт.)
- Винт с внутренним шестигранником M10 x 40 (4 шт.)
- Пружинная шайба M8 (6 шт.)
- Пружинная шайба M10 (4 шт.)
- Плоская шайба M8 (6 шт.)
- Плоская шайба M10 (4 шт.)
- Фиксирующий штифт (4 шт.)

#### **Порядок установки**

**1.** Вставьте четыре шестигранных винта M10 (1) с пружинными (2) и плоскими (3) шайбами внизу крепежного каркаса (там, где были ножки проектора).

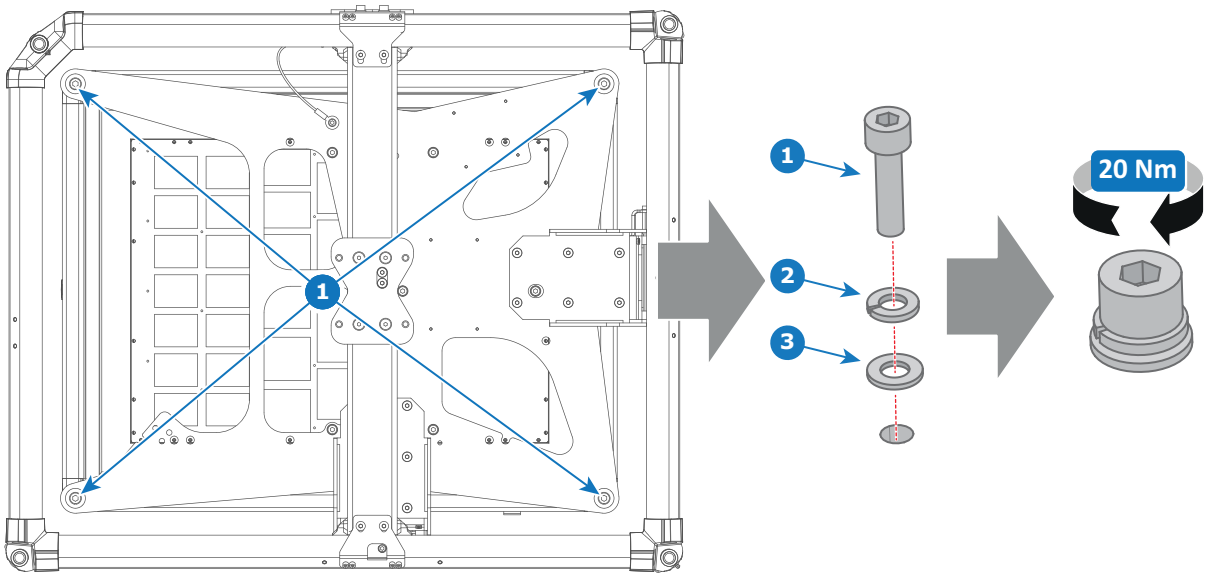

Изображение 4–5 Расположение шестигранных винтов М10

**2.** Установите крепежный каркас на проектор с панелью адаптера и сопоставьте отверстия на панели с шестигранными винтами М10.

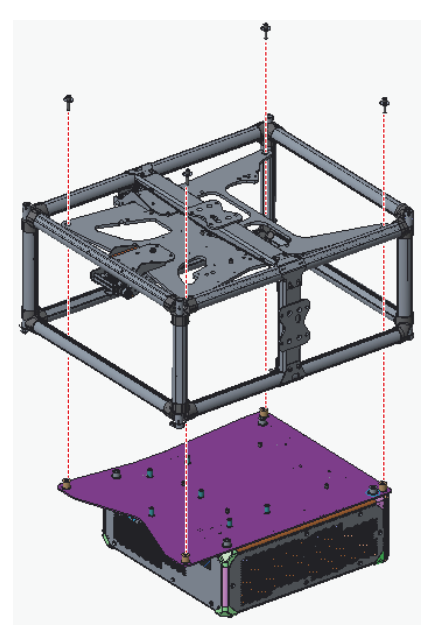

Изображение 4–6

**3.** Вкрутите 4 винта М10. Используйте динамометрический ключ с шестигранной насадкой на 8 мм.

*Внимание:* Затяните шесть винтов с моментом 20 Н·м.

**4.** Вставьте шесть шестигранных винтов M8 (1) с пружинными (2) и плоскими (3) шайбами внизу крепежного каркаса, и скрутите детали.

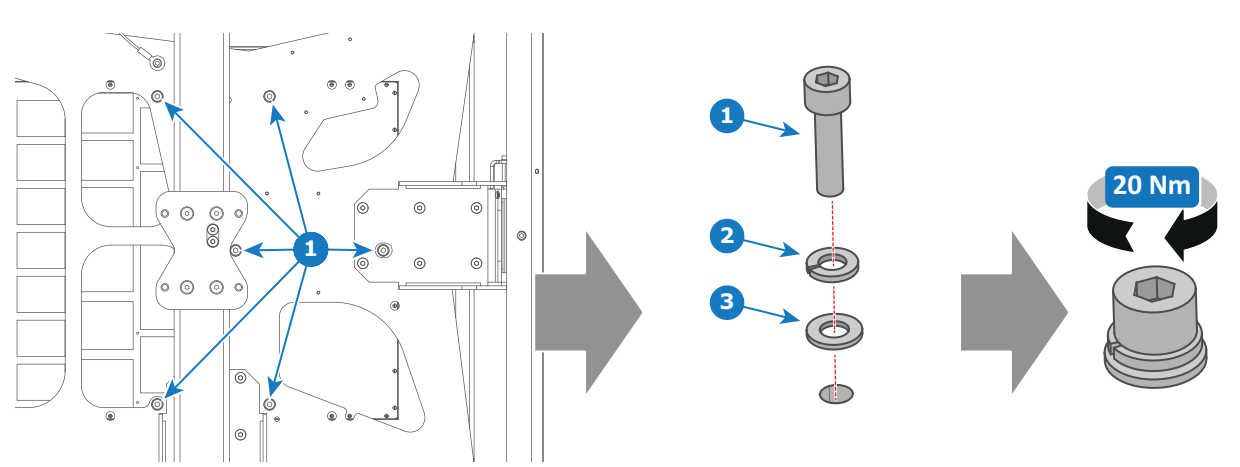

 $\blacksquare$ *Внимание:* Затяните шесть винтов с моментом 20 Н·м.

Изображение 4–7 Расположение шестигранных винтов М8

- **5.** Поднимите крепежный каркас с проектором и переверните.
- **6.** Вставьте четыре фиксирующих штифта (1 [Изображение](#page-57-0) 4–8) в верхние штифты для штабелирования.

[Крепежный](#page-52-0) каркас

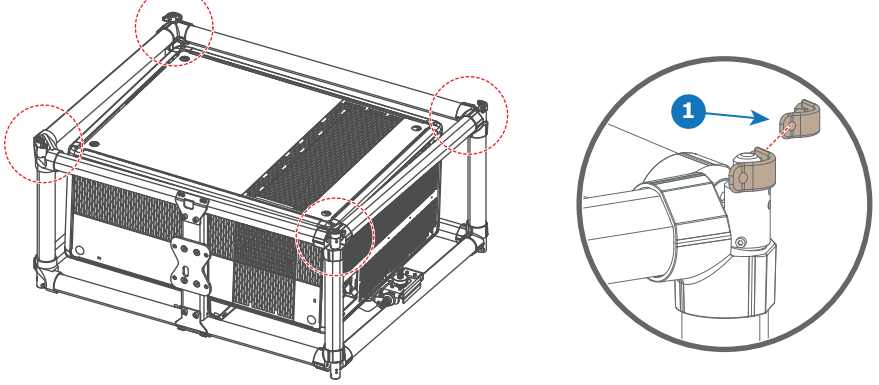

<span id="page-57-0"></span>Изображение 4–8

*Примечание.* Пропустите это действие, если собираетесь сразу подвешивать или 6 устанавливать в стойку несколько крепежных каркасов.

## <span id="page-58-0"></span>**4.3 Установка нескольких проекторов друг на друга**

<span id="page-58-2"></span>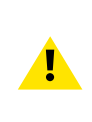

**ПРЕДУПРЕЖДЕНИЕ:** G100 Проекторы могут быть сложены вертикально на плоской поверхности или подвешены с помощью соответствующего каркаса. Принимайте во внимание следующие аспекты:

Разрешается складывать вертикально **максимум три** проектора Разрешается подвешивать **максимум два** проектора

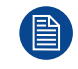

Для иллюстрации используется проектор UDX. Для проекторов серии G100 процедура не отличается.

#### **Порядок установки проекторов друг на друга**

- **1.** Убедитесь, что каждый проектор установлен в соответствующий крепежный каркас.
- **2.** В случае предварительной установки удалите четыре фиксирующих штифта (ссылка 1, [Изображение](#page-58-1) 4–9) из каждого крепежного каркаса, за исключением каркаса, который будет установлен поверх остальных.

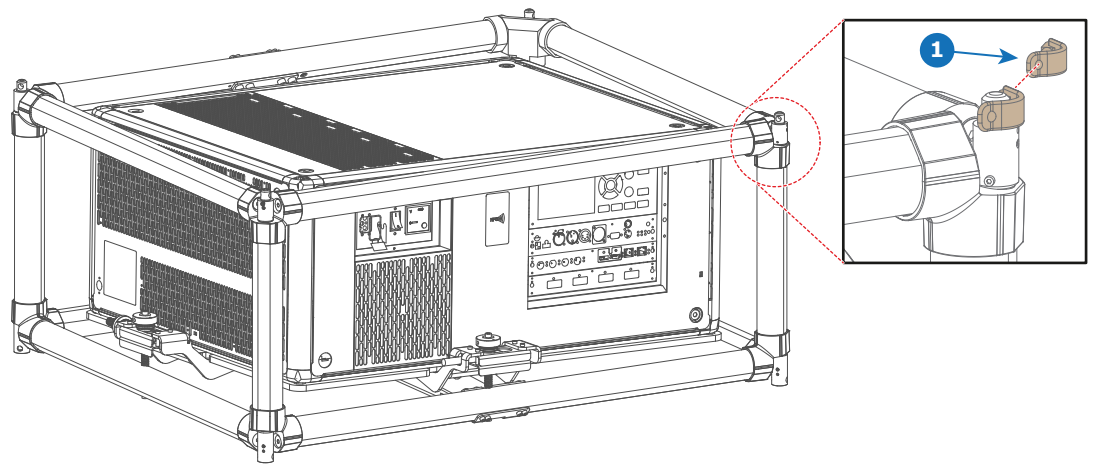

<span id="page-58-1"></span>Изображение 4–9

**1** Фиксирующий штифт

*Примечание.* Даже в том случае, если не все штифты необходимы в текущей ситуации, **A** важно следить за тем, чтобы все фиксирующие штифты были размещены в соответствующих точках каркаса для потенциального использования в будущем.

**3.** Уложите каркасы друг на друга. Проверьте чтобы штифты для штабелирования были выровнены относительно друг друга.

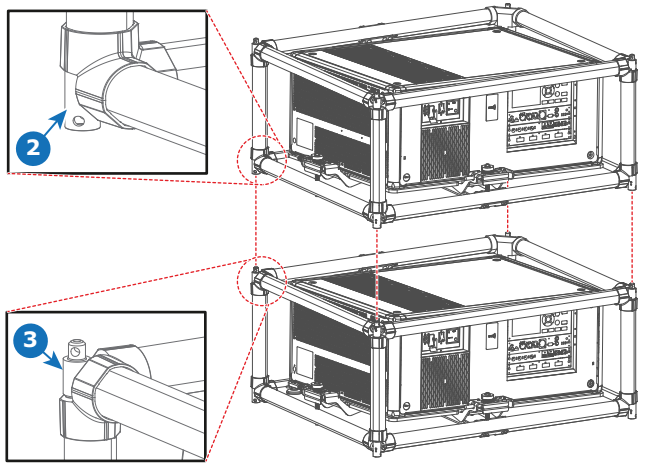

Изображение 4–10

- **2** Нижние штифты для штабелирования
- **3** Верхние штифты для штабелирования
- **4.** Установите фиксирующий штифт (ссылка 1, [Изображение](#page-59-0) 4–11) в перекрывающиеся отверстия обоих штифтов для штабелирования.

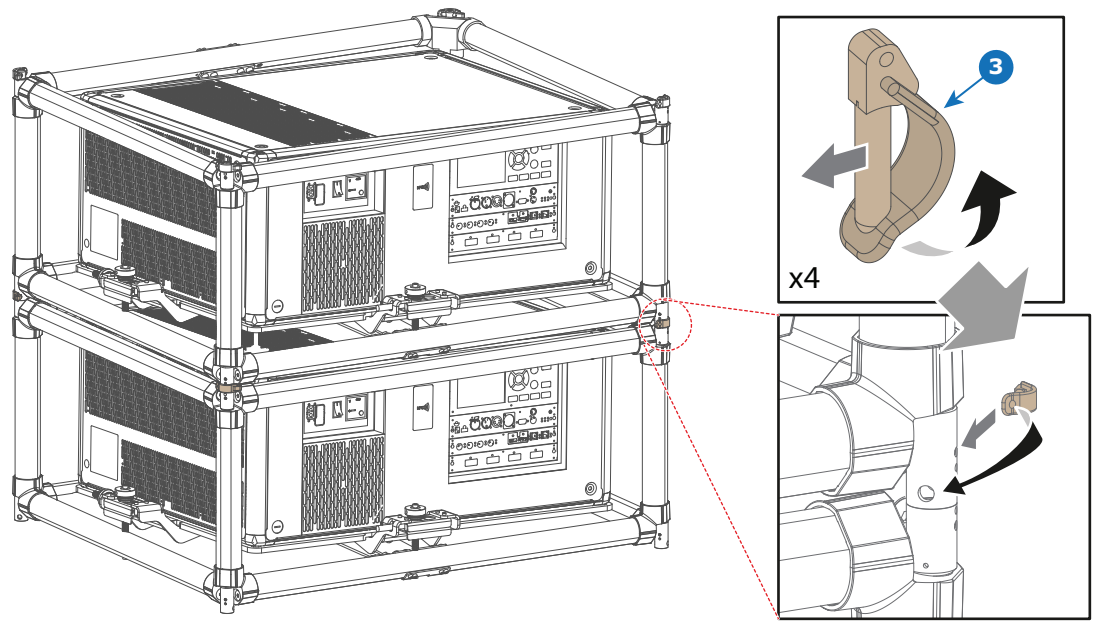

<span id="page-59-0"></span>Изображение 4–11

G

**5.** Повторите предыдущий шаг для всех перекрывающихся элементов в вертикальных штабелях.

В установках, используемых долгосрочно, рекомендуется производить монтаж поворотных колец между двумя проекторами в штабеле, чтобы облегчить доступ к металлическому воздушному фильтру, расположенному в верхней части каждого проектора.

## **Включение и выключение проектора [5](#page-60-0)**

<span id="page-60-1"></span><span id="page-60-0"></span>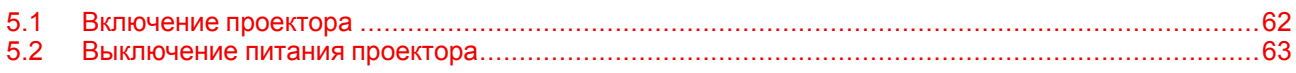

## <span id="page-61-0"></span>**5.1 Включение проектора**

#### <span id="page-61-1"></span>**Порядок включения проектора**

**1.** Включите выключатель питания (1) и подождите, пока кнопка питания на панели управления начнет непрерывно гореть оранжевым цветом.

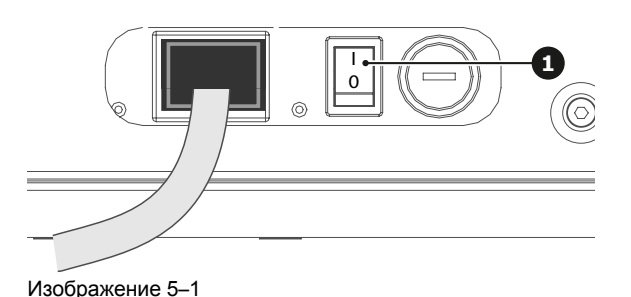

**2.** Чтобы включить проектор, нажмите кнопку питания (2) на панели управления или кнопку ON (3) на пульте ДУ.

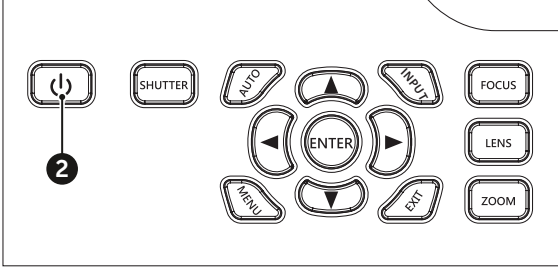

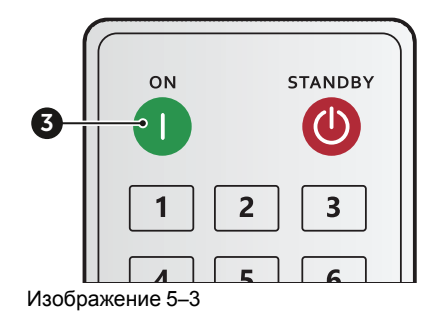

Изображение 5–2

Индикатор состояния (4) будет мигать оранжевым цветом. Отобразится экран запуска; индикатор состояния начнет непрерывно гореть зеленым цветом.

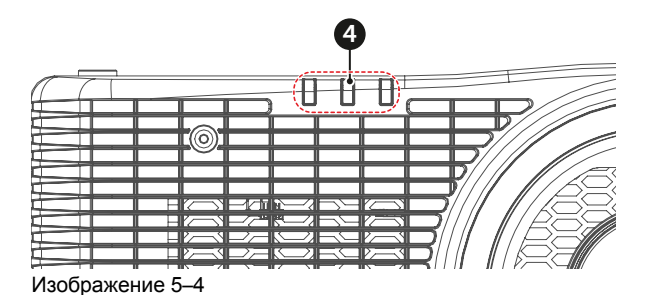

**3.** Включите источник сигнала. Проектор обнаружит выбранный источник и отобразит изображение.

*Примечание.* Если подключено несколько источников, используйте для переключения между ними кнопку Input на панели управления или на пульте ДУ.

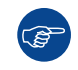

После первого включения проектора появляется предложение выбрать язык, ориентацию и другие базовые настройки.

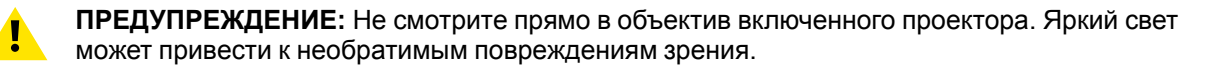

## <span id="page-62-0"></span>**5.2 Выключение питания проектора**

#### <span id="page-62-1"></span>**Порядок выключения питания проектора**

**1.** Нажмите кнопку питания (2) на панели управления или кнопку OFF (5) на пульте ДУ.

На экране появится сообщение с просьбой подтвердить выключение проектора.

**2.** Для подтверждения снова нажмите кнопку питания или кнопку OFF. В противном случае сообщение через 10 секунд исчезнет с экрана, а проектор останется включенным.

Проектор перейдет в режим ожидания.

**3.** Чтобы полностью выключить проектор, который пребывает в режиме ожидания, выключите выключатель питания.

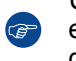

*Совет.* Если вы планируете пользоваться проектором в ближайшее время, оставляйте его в режиме ожидания. Полностью выключать проектор следует только перед физическим перемещением или периодом длительного неиспользования.

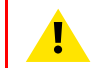

**ВНИМАНИЕ:** Не рекомендуется снова включать проектор сразу после выключения его питания.

Включение и [выключение](#page-60-0) проектора

# Чертежи с<br>размерами

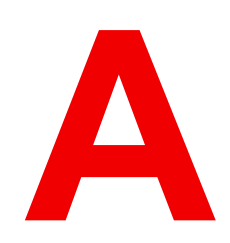

<span id="page-64-1"></span><span id="page-64-0"></span>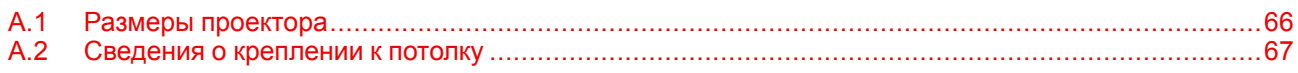

## <span id="page-65-0"></span>**A.1 Размеры проектора**

#### <span id="page-65-1"></span>**Описание**

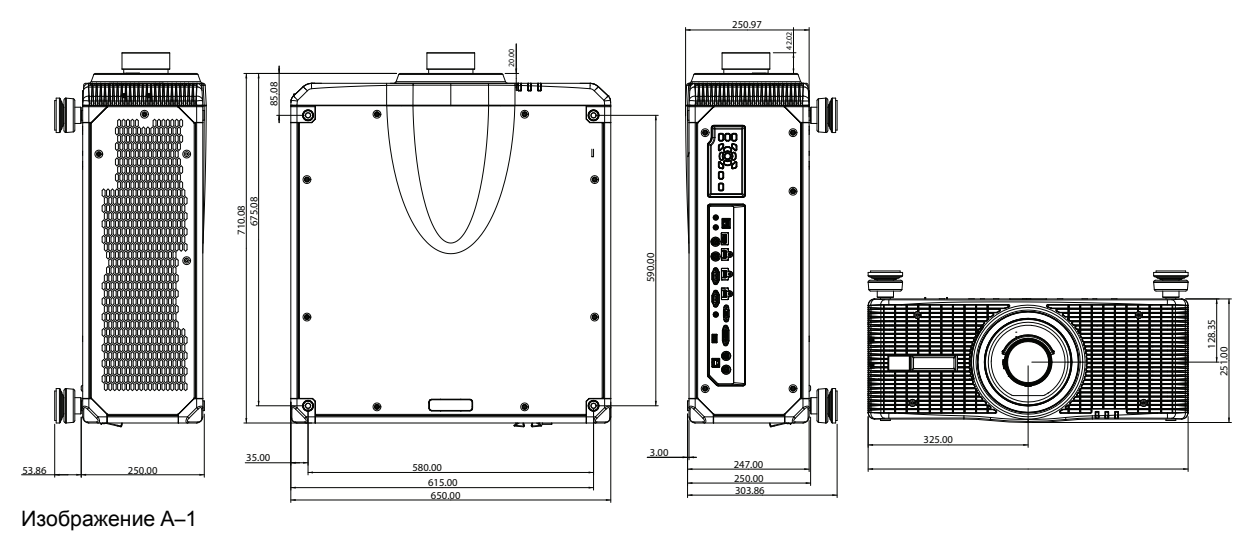

## <span id="page-66-0"></span>**A.2 Сведения о креплении к потолку**

#### <span id="page-66-1"></span>**Размеры проектора**

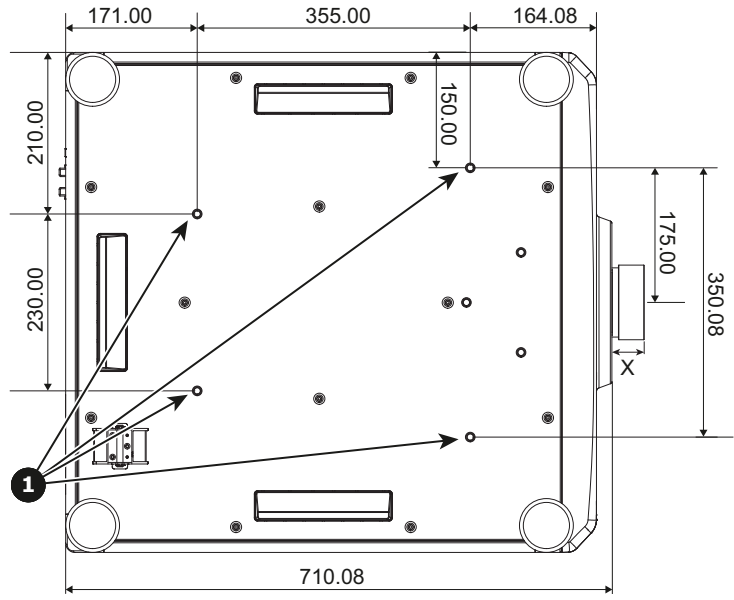

Изображение A–2 Все размеры в миллиметрах

**1** Отверстия для крепления к потолку

**X** Расстояние от проектора до конца объектива

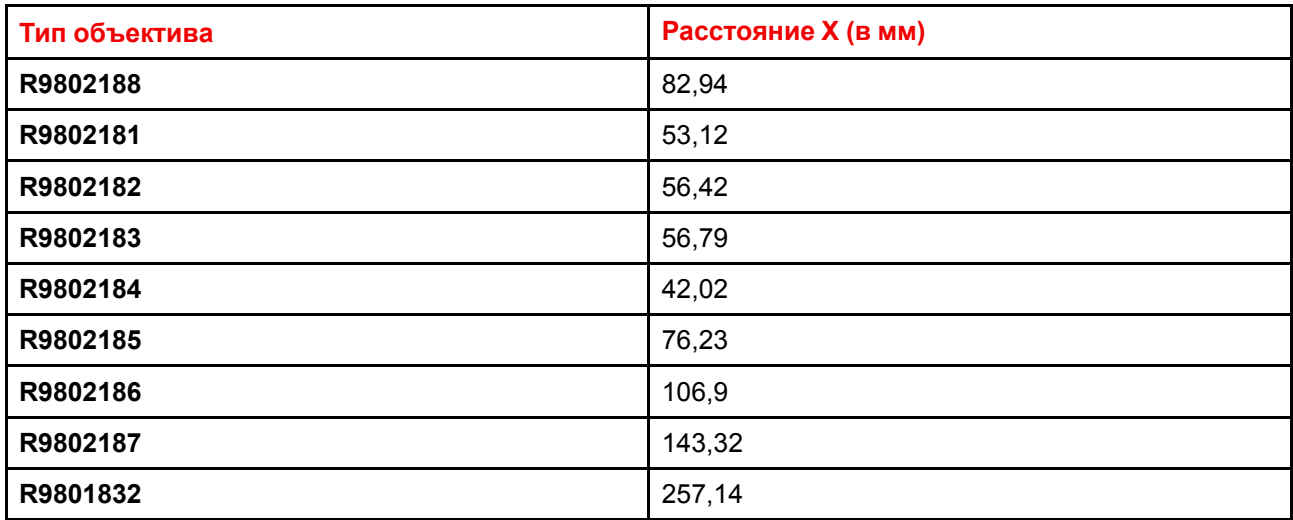

#### **Сведения о креплении к потолку**

Чтобы избежать повреждения проектора, используйте потолочное крепление, рекомендованное компанией Barco. Для установки проектора на креплении необходимы винты с такими характеристиками:

- Тип: M8 х 4
- Мин. длина: 18 мм

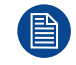

Повреждение в результате неправильной установки влечет за собой аннулирование гарантии.

Чертежи с размерами

## **Указатель**

#### **А**

Адрес проектора [47](#page-46-1)

#### **Б**

Безопасное расстояние [16,](#page-15-0) [18](#page-17-0) Безопасное расстояние для серии G100 Техника безопасности [9](#page-8-0)

#### **В**

Вкл/Выкл [61](#page-60-1) Включение питания [62](#page-61-1) Внешние условия [22](#page-21-0) Входы и выходы [28](#page-27-0) Выбор объектива [34](#page-33-0) Выключение питания [63](#page-62-1)

#### **Д**

Диапазон смещения [39](#page-38-0)

#### **З**

Значки Безопасность для серии G100 [14](#page-13-0) Техника безопасности [14](#page-13-1)

#### **И**

Идентификатор [47](#page-46-1) Инструкции Техника безопасности [10](#page-9-0)

#### **К**

Крепежный каркас [53](#page-52-1) Панель адаптера [54](#page-53-1) Установка проектора [56](#page-55-1)

#### **М**

Меры предосторожности при работе с лазером для серии G100 Техника безопасности [8](#page-7-0) Меры предосторожности при работе с устройствами высокой яркости [16](#page-15-0) Механическая проверка [24](#page-23-0) Монтаж на потолке [67](#page-66-1)

#### **Н**

Неосевое положение [39](#page-38-1)

#### **О**

Обновление программного обеспечения [49](#page-48-1) Общие положения [15](#page-14-0) Техника безопасности [8](#page-7-1) Объективы [35](#page-34-0) Выбор объектива [34](#page-33-0) Опасность возгорания [11](#page-10-0) Опасные вещества [13](#page-12-0) Описание [31](#page-30-0) Осевое положение [39](#page-38-1)

#### **П**

Панель управления [30](#page-29-0) Паспорт безопасности [13](#page-12-0) Первоначальная проверка Содержимое коробки [24](#page-23-1) Питание [61](#page-60-1) Повреждение проектора [11](#page-10-1) Подготовка к установке [21](#page-20-1) Положение [33](#page-32-0) Проектор Компоненты [25](#page-24-0)

Проецирование закрытого типа [18](#page-17-0) Процедуры Установка [43](#page-42-1) Пульт дистанционного управления Батарейка [44](#page-43-1) Применение [48](#page-47-1)

#### **Р**

Размеры [67](#page-66-1) Проектор [66](#page-65-1) Рирпроекция [18](#page-17-0)

#### **С**

Смещение объектива [39](#page-38-2) Содержимое коробки [24](#page-23-2)

#### **Т**

Телесные повреждения [10](#page-9-1) Техника безопасности [7](#page-6-0) Безопасное расстояние [16,](#page-15-0) [18](#page-17-0) Безопасное расстояние для серии G100 [9](#page-8-0) Взрыв батареек [13](#page-12-1) Значки [14](#page-13-1) Значки для серии G100 [14](#page-13-0) Инструкции [10](#page-9-0) Меры предосторожности при работе с лазером для серии G100 [8](#page-7-0) Обслуживание [13](#page-12-2) Общие положения [8](#page-7-1) Опасные вещества [13](#page-12-0) Паспорт безопасности [13](#page-12-0) Предотвращение повреждения проектора [11](#page-10-1) Предотвращение пожара [11](#page-10-0) Предотвращение получения травм [10](#page-9-1) Предотвращение удара электрическим током [10](#page-9-2) Требования к охлаждению [22](#page-21-1) Требования к установке [22](#page-21-2) Внешние условия [22](#page-21-0) Чистый воздух [22](#page-21-3)

#### **У**

Уведомление о соответствии стандартам безопасности [8](#page-7-2) Удар электрическим током [10](#page-9-2) Установка Объектив [46](#page-45-1) Процедуры [43](#page-42-1) Установка проекторов друг на друга [59](#page-58-2) Установка устройства [43](#page-42-1)

#### **Х**

Характеристики [65](#page-64-1) Характеристики объективов [36](#page-35-0)

#### **Ш**

Шнур питания [45](#page-44-1)

#### **D**

Download (Загрузить) Projector Toolset [41](#page-40-0)

#### **P**

Projector Toolset [41](#page-40-0)

#### **R**

RG3 [15](#page-14-1)

R5913458RU /03 | 2021-08-18